# <span id="page-0-0"></span>**Guía del usuario del controlador de administración de la placa base Dell OpenManage™**

<u>[Introducción](file:///E:/Software/smbmcmu/12OM451/sp/ug/bmcugc01.htm#1043338)</u><br>[Configuración del sistema administrado](file:///E:/Software/smbmcmu/12OM451/sp/ug/bmcugc0b.htm#1057560) [Uso de la utilidad de administración de BMC](file:///E:/Software/smbmcmu/12OM451/sp/ug/bmcugc0d.htm#1052395) [Problemas conocidos y preguntas más frecuentes](file:///E:/Software/smbmcmu/12OM451/sp/ug/bmcugc0f.htm#1052307) [Códigos de error de utilidad de administración de BMC](file:///E:/Software/smbmcmu/12OM451/sp/ug/bmcugaaa.htm#1052685) [Comandos de modo de terminal](file:///E:/Software/smbmcmu/12OM451/sp/ug/bmcugabb.htm#1053282) [Glosario](file:///E:/Software/smbmcmu/12OM451/sp/ug/bmcuggl.htm)

## **Notas y avisos**

**Z** NOTA: Una NOTA muestra información importante que ayuda a utilizar el equipo de mejor manera.

**AVISO:** Un AVISO indica la posibilidad de daños al hardware o pérdida de datos y explica cómo evitar el problema.

# **La información de este documento está sujeta a cambios sin previo aviso. © 2004 Dell Inc. Todos los derechos reservados.**

Queda estrictamente prohibida la reproducción, en cualquier modalidad, sin el permiso escrito de >Dell Inc.

Las marcas comerciales usadas en este texto: *Dell,* el logotipo DELL, Dell OpenManage y PowerEdge, son marcas comerciales del Dell Inc.; Microsoft, MS-DOS, Windows NT y Windows<br>son marcas comerciales registradas de Micros

Es posible que se utilicen en este documento otras marcas comerciales y nombres comerciales para hacer referencia al as marcas y nombres o sus<br>productos. Dell Inc. renuncia a cualquier interés sobre la propiedad de las mar

Diciembre de 2004

# <span id="page-1-0"></span>**Códigos de error de utilidad de administración de BMC**

**Guía del usuario del controlador de administración de la placa base Dell OpenManage™**

Este apéndice proporciona una lista de mensajes de error para la utilidad de administración de BMC. En caso de una falla funcional, se imprimirá un mensaje<br>de error en **stderr**. El texto del mensaje de error aparece en la

Los errores siempre se imprimirán en un formato analizable como:

Error (<hex-code>):<message>!

(Error (<código-hex>):<mensaje>!)

A continuación se muestra un ejemplo:

Error(0xC1):Invalid Command!

(Error(0xC1):¡comando no válido!)

## <span id="page-1-1"></span>**Tabla A-1. Códigos de error de utilidad de administración de BMC**

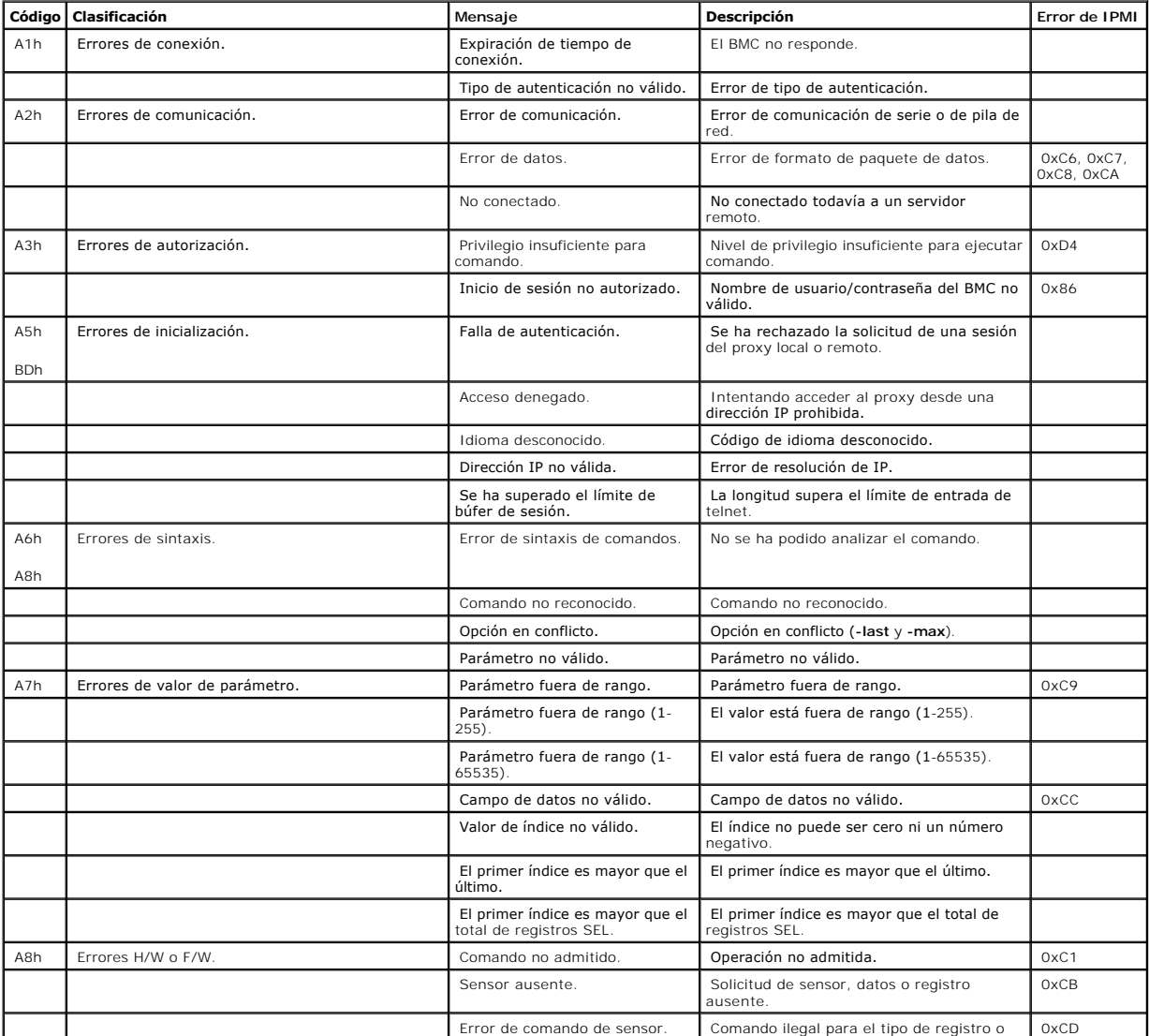

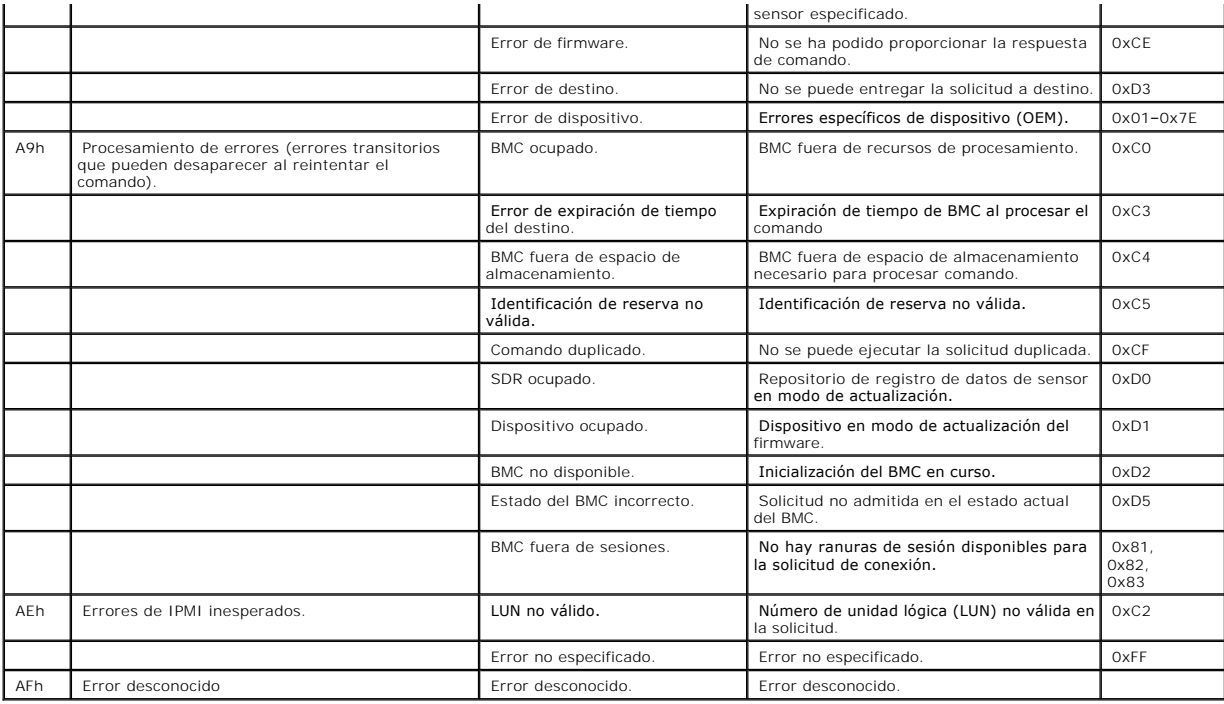

[Volver a la página de contenidos](file:///E:/Software/smbmcmu/12OM451/sp/ug/index.htm)

# <span id="page-3-0"></span>**Comandos de modo de terminal**

**Guía del usuario del controlador de administración de la placa base Dell OpenManage™**

- **O** [Información de seguridad](#page-3-1)
- **O** [Sintaxis](#page-3-2)
- **[Formato de comando ASCII hex](#page-4-0)**
- [Formato de comando de texto](#page-4-1)

Este apéndice proporciona información sobre comandos de modo de terminal. El modo de terminal permite conectarse directamente al Controlador de<br>administración de la placa base (BMC) del sistema con una conexión de puerto s comandos de texto:

- l Una selección limitada de comandos de texto
- l Comandos ASCII hex de IPMI 1.5 binarios estándar

Utilice la característica de modo de terminal para realizar las siguientes tareas:

- l Encender o apagar el servidor.
- l Restablecer el servidor.
- l Recuperar el estado de condición del servidor.
- l Configurar y recuperar las opciones de inicio de subsistemas de administración del servidor.
- l Configurar y recuperar la configuración del modo de terminal de BMC.
- l Ejecutar cualquier comando binario que admita la plataforma determinado en la especificación de Intelligent Platform Management Interface (IPMI) versión 1.5 con el formato ASCII hex.
- **A NOTA:** Muchas de las características de modo de terminal descritas en esta sección requieren un conocimiento amplio de IPMI. Se recomienda encarecidamente que los usuarios del modo de terminal dispongan de un conocimiento avanzado de IPMI antes de utilizar los comandos documentados en esta sección.

## <span id="page-3-1"></span>**Información de seguridad**

El acceso al BMC con el modo de terminal está dirigido por la configuración de nombres de usuario y contraseña correspondiente. Consulte "<u>Configuración del</u><br><u>sistema administrado</u>" para obtener más información. Se debe es Está disponible una selección limitada de comandos de texto y comandos ASCII hex binarios asignados al nivel de privilegio de IPMI más bajo antes del establecimiento de sesión con el BMC.

Debido a que la contraseña del modo de terminal se envía mediante texto simple, se recomienda que la sesión del modo de terminal tenga lugar en una<br>ubicación segura mediante un enlace seguro utilizando una conexión directa

## <span id="page-3-2"></span>**Sintaxis**

Los mensajes del modo de terminal siguen la sintaxis general siguiente:

[<message data>]<newline sequence>

([<datos de mensaje>]<secuencia de nueva línea>)

Cada mensaje del modo de terminal debe ir precedido del carácter de paréntesis izquierdo "de inicio" y debe finalizar con un carácter de paréntesis derecho "de cierre" y la secuencia de nueva línea de entrada correspondiente.

No se aceptan caracteres de entrada hasta que se ha recibido el carácter de inicio.

**A** NOTA: Los comandos ASCII hexadecimales pueden usar letras mayúsculas o minúsculas para las representaciones ASCII de los dígitos hexadecimales.

## **Longitud del comando**

Los mensajes del modo de terminal tienen una limitación máxima de 122 caracteres. Esto incluye los paréntesis izquierdo y derecho, pero no los caracteres de control.

## **Compatibilidad de caracteres**

Los mensajes del modo de terminal se componen de caracteres ASCII imprimibles estándar. Todos los demás caracteres se consideran ilegales.

## <span id="page-4-4"></span>**Manejo de caracteres especiales: carácter <ESC>**

El carácter <ESC> elimina un mensaje completo antes de su envío al BMC para su procesamiento. Si la edición de línea está activada, y la tecla <ESC> va seguida de una secuencia de nueva línea de entrada, el BMC responde generando una secuencia de nueva línea de salida. En caso contrario, el BMC busca el carácter de inicio siguiente.

## **Manejo de caracteres especiales: carácter <SUPR> o <RETROCESO>**

La tecla <RETROCESO> o <SUPR> elimina el último carácter introducido si el mensaje no se ha enviado aún al BMC.

## **Manejo de caracteres especiales: carácter de continuación de línea**

Los mensajes de IPMI largos se pueden dividir en varias líneas mediante el carácter <BARRA DIAGONAL INVERSA> de continuación de línea seguido de una secuencia de nueva línea de entrada. El uso del carácter de continuación de línea es compatible con comandos de texto y ASCII hex.

## **Manejo de caracteres especiales: caracteres ilegales**

Cualquier carácter ilegal recibido por el BMC borra el mensaje en progreso y el BMC busca el siguiente carácter de inicio.

## <span id="page-4-0"></span>**Formato de comando ASCII hex**

Los comandos de IPMI binarios se envían y reciben como una serie de pares ASCII hexadecimales que no distinguen mayúsculas y minúsculas, donde cada uno se separa del par anterior mediante un solo carácter <espacio>. La <u>[tabla B](#page-4-3)-1</u> enumera las solicitudes del modo de terminal al BMC y la <u>tabla B-2</u> enumera<br>las respuestas del modo de terminal del BMC. A continuación s

[18 00 22]<secuencia de nueva línea>

### <span id="page-4-2"></span>**Tabla B-1. Solicitud del modo de terminal al BMC**

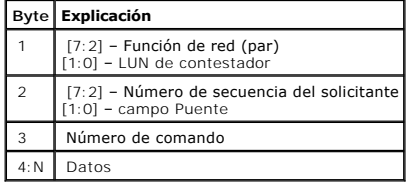

## <span id="page-4-3"></span>**Tabla B-2. Respuesta del modo de terminal del BMC**

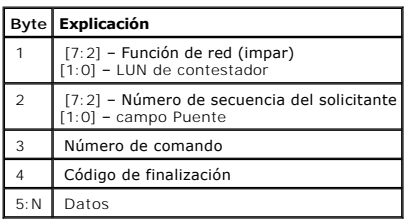

# <span id="page-4-1"></span>**Formato de comando de texto**

Los comandos de texto no admiten los campos de número de secuencia y puente presentes en los comandos ASCII hex. Además, los comandos de texto vienen después de un prefijo que consiste en la cadena sys. La <u>[tabla B](#page-7-0)-3</u> enumera los comandos de texto del modo de terminal y la <u>tabla B-4</u> enumera la<br>configuración del modo de terminal.

# <span id="page-5-1"></span>**Ejemplos**

Ejemplo de comando ASCII hex (comando de vigilancia de restablecimiento de IPMI):

[18 00 22]<CR>

[1C 00 22 00]<CR-LF>

Ejemplo de comando de texto:

[SYS TMODE]<CR>

[OK TMODE]<CR-LF>

## <span id="page-5-0"></span>**Tabla B-3. Comandos de texto del modo de terminal**

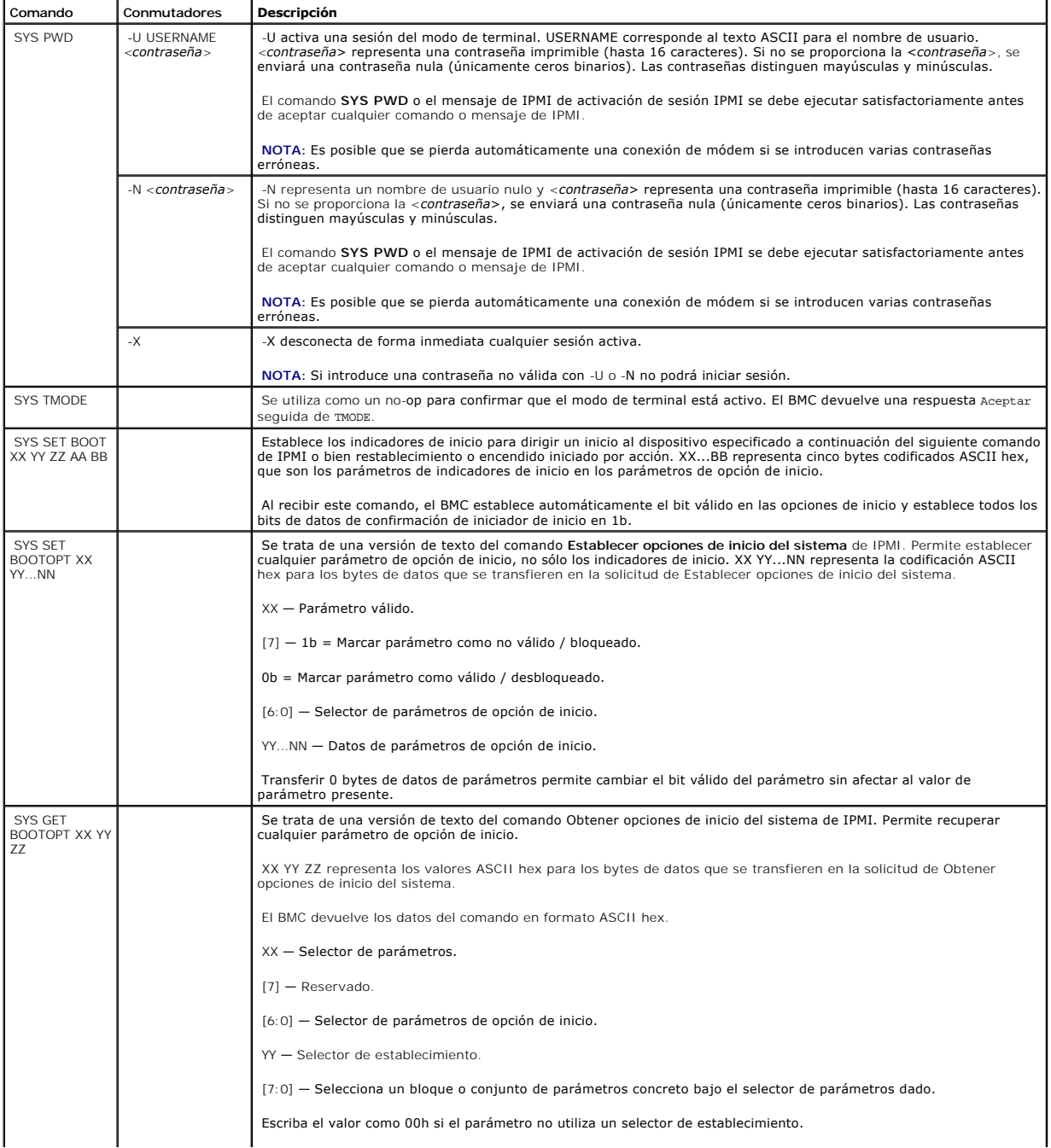

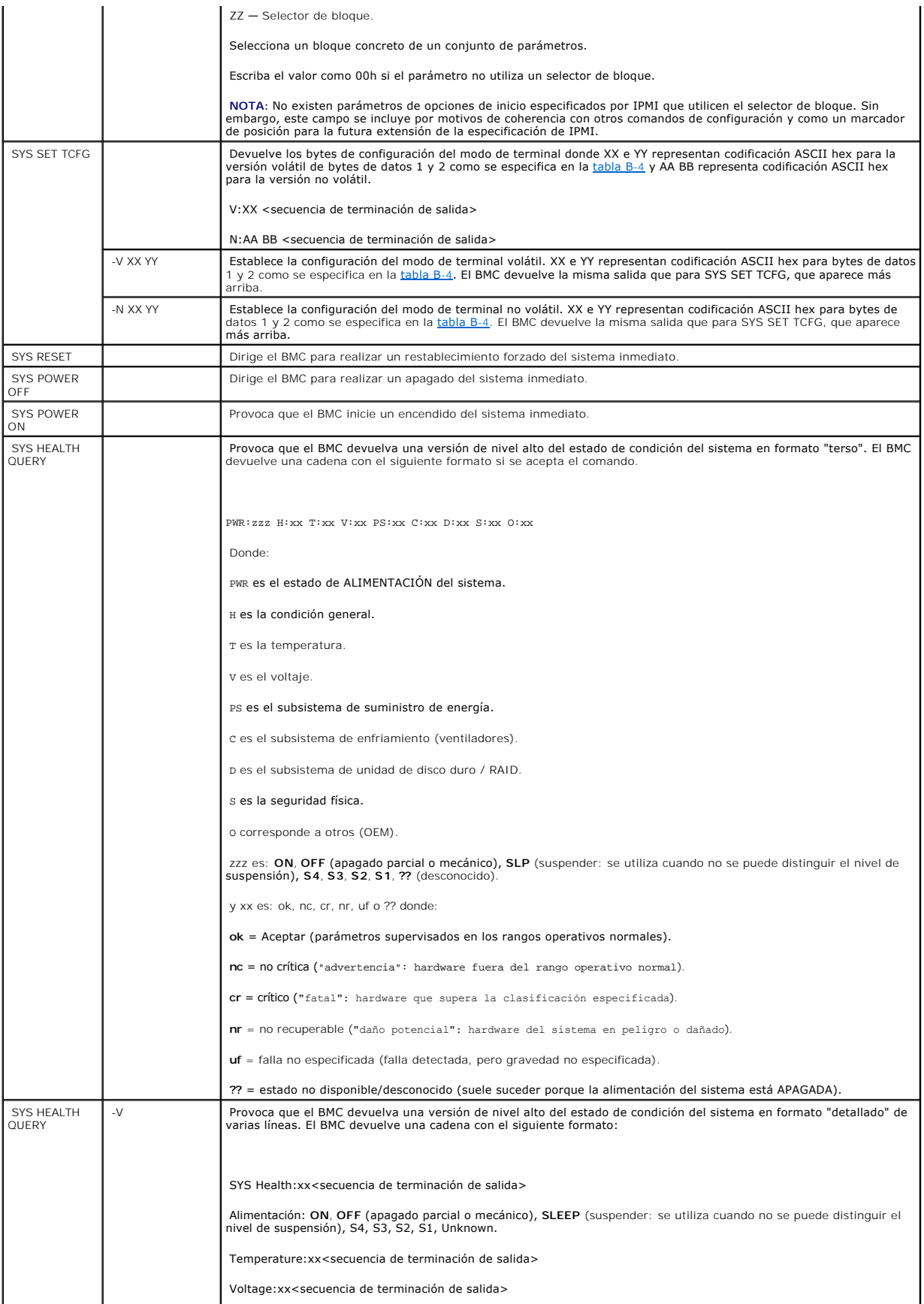

<span id="page-7-1"></span>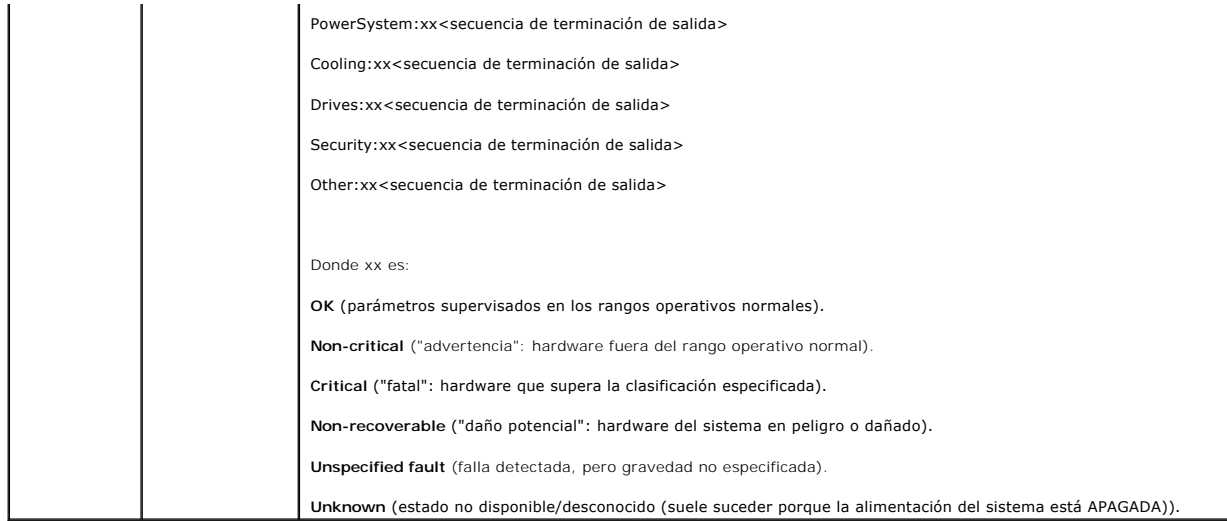

## <span id="page-7-0"></span>**Tabla B-4. Configuración del modo de terminal**

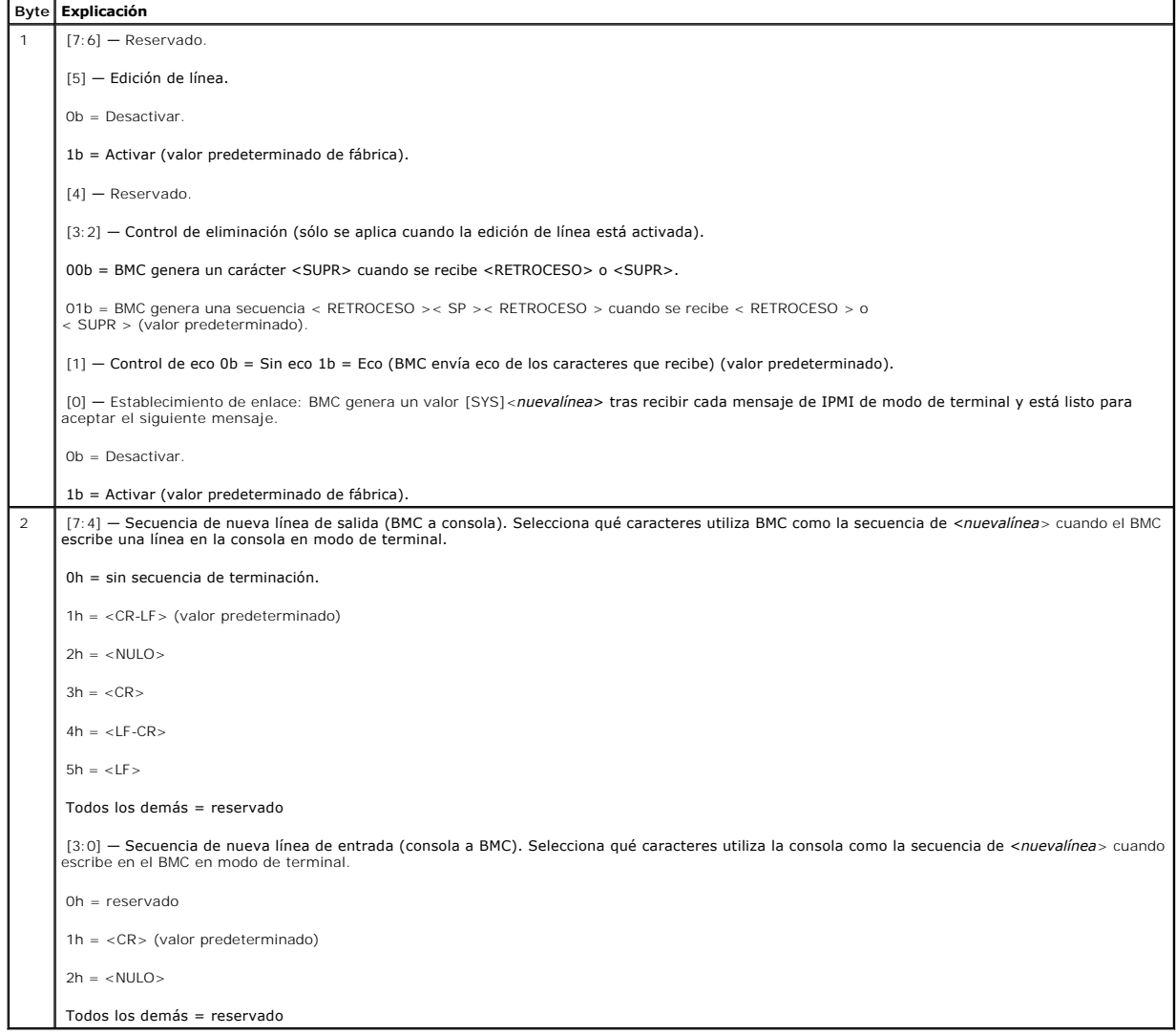

[Volver a la página de contenidos](file:///E:/Software/smbmcmu/12OM451/sp/ug/index.htm)

### <span id="page-9-0"></span>[Volver a la página de contenidos](file:///E:/Software/smbmcmu/12OM451/sp/ug/index.htm)

# **Introducción**

**Guía del usuario del controlador de administración de la placa base Dell OpenManage™**

- $\bullet$  Sist
- [Configuración del BMC y tareas de administración](#page-9-2)
- [Herramientas de configuración y administración del BMC](#page-13-0)
- [Otros documentos de Dell que posiblemente sean necesarios](#page-14-0)
- [Obtención de asistencia técnica](#page-14-1)

El controlador de administración de la placa base (BMC) de sistemas Dell™ PowerEdge™ supervisa dichos sistemas para identificar sucesos críticos y se comunica con varios sensores de la placa base, además de enviar alertas y registrar sucesos cuando ciertos parámetros sobrepasan los umbrales<br>preconfigurados. El BMC es compatible con la especificación estándar Interfaz de supervisar y recuperar sistemas de forma remota. El BMC proporciona las siguientes características:

- l Acceso mediante el puerto serie y el NIC integrado del sistema
- l Registro de fallas y alertas de SNMP
- l Acceso al registro de sucesos del sistema (SEL) y al estado de sensor
- l Control de funciones del sistema incluidos el apagado y el encendido
- l Asistencia independiente al estado o al funcionamiento del sistema
- l Redirección de la consola de texto para la configuración del sistema, las utilidades basadas en texto y las consolas de sistemas operativos
- l Acceso a las interfaces de consola de serie de Red Hat® Enterprise Linux mediante comunicación serie en la LAN (SOL).

Dell proporciona diversas utilidades y programas para acceder al BMC con objeto de realizar actividades de administración. Las siguientes interfaces de BMC<br>permiten a los usuarios configurar y administrar el sistema median

- l La utilidad de administración de BMC proporciona control de alimentación remoto, de LAN fuera de banda o del puerto serie, así como el acceso al registro de sucesos y la redirección de consola.
- l La utilidad BMCCFG.EXE de Deployment Toolkit versión 1.3 de Dell OpenManage™ proporciona una eficaz herramienta de configuración de línea de comando.
- 1 Server Administrator de Dell OpenManage proporciona acceso remoto y en banda a registros de sucesos, control de alimentación e información de estado de sensor, así como la capacidad de configurar el BMC.
- l Asimismo, se puede acceder al BMC a través de utilidades emuladoras de terminales o terminales estándar que permiten el acceso a información de estado de sensor y control de alimentación.

## <span id="page-9-1"></span>**Sistemas compatibles**

Las características de administración del BMC que se describen en esta guía son compatibles con los siguientes sistemas Dell PowerEdge:

- l 800
- l 1425SC
- l 1800
- l 1850
- l 1855
- l 2800
- l 2850
- l 6800
- l 6850

# <span id="page-9-2"></span>**Configuración del BMC y tareas de administración**

Esta *Guía del usuario* describe las tareas básicas que son necesarias para instalar y configurar el BMC en un sistema administrado a modo de preparación para usar la utilidad de administración del BMC. Dichas tareas básicas se describen en las siguientes secciones:

- l Configuración del BMC
- l Administración del BMC

# **Configuración del BMC**

<span id="page-10-1"></span>Para configurar el BMC en un entorno previo al inicio, puede utilizar el módulo de configuración del BMC del BIOS o la utilidad BMCCFG.EXE de DTK,<br>dependiendo del ámbito de las tareas de configuración necesarias. Si lo des

## **Administración del BMC**

Para administrar el BMC en un entorno previo al inicio o para acceder al BMC de un sistema sin respuesta, debe usa<br>Consulte "<u>[Uso de la utilidad de administración de BMC](file:///E:/Software/smbmcmu/12OM451/sp/ug/bmcugc0d.htm#1052395)</u>". Para acneder al BMC de un sistema con un sistema

<span id="page-10-0"></span>**Figura 1-1. Matriz de configuración del BMC.** 

<span id="page-11-1"></span>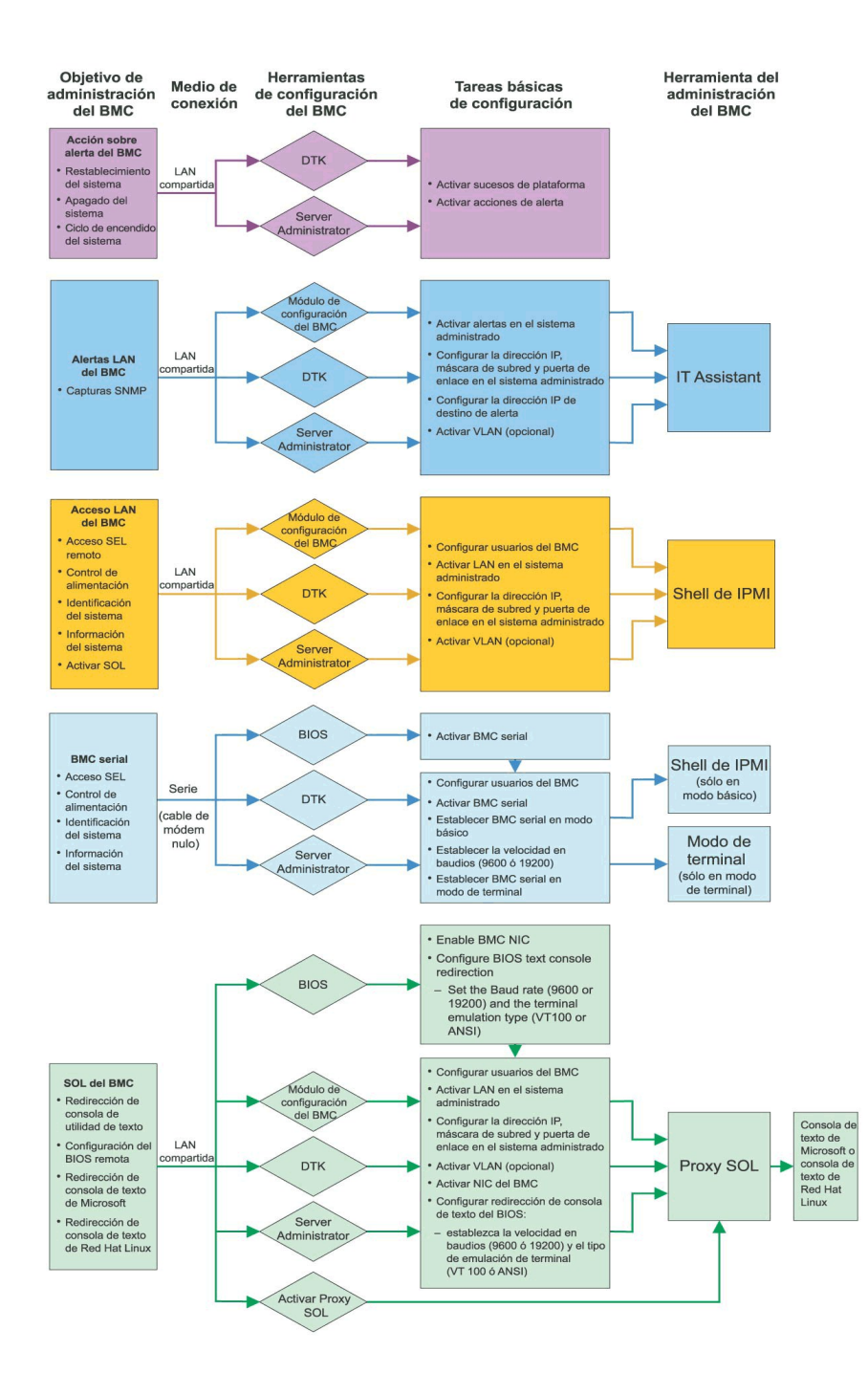

## **Acción sobre alerta del BMC**

Si tiene intención de utilizar el BMC del sistema para enviar alertas, debe seguir las directrices de configuración de acción sobre alerta del BMC que se enumeran en la **[tabla 1](#page-11-0)-1**.

<span id="page-11-0"></span>**Tabla 1-1. Directrices de configuración de acción sobre alerta del BMC.**

| l Características                                                                | Medio de conexión                        | Herramientas de configuración<br>l del BMC                           | Tareas básicas de<br>configuración                                | Herramientas de<br>administración del BMC |
|----------------------------------------------------------------------------------|------------------------------------------|----------------------------------------------------------------------|-------------------------------------------------------------------|-------------------------------------------|
| Restablecimiento del<br>sistema<br>Apagado del sistema<br>Ciclo de encendido del | Acceso a través de una<br>LAN compartida | DTK (entorno previo al<br>sistema operativo)<br>Server Administrator | Activar sucesos de<br>plataforma<br>Activar acciones de<br>alerta | <b>NA</b>                                 |

<span id="page-12-3"></span>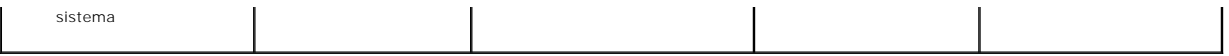

## **Alertas básicas del BMC a través de una LAN compartida**

Si tiene intención de utilizar exclusivamente el BMC del sistema para supervisar alertas del BMC con IT Assistant, deberá seguir las directrices de configuración<br>del BMC que se enumeran en la <u>[tabla 1](#page-12-0)-2</u>.

### <span id="page-12-0"></span>**Tabla 1-2. Directrices de configuración de alertas de LAN del BMC**

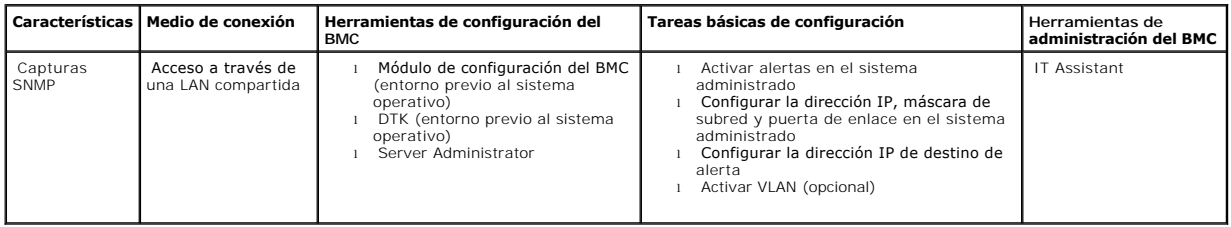

## **Shell de IPMI a través de una LAN compartida**

Si tiene intención de usar Shell de IPMI de la utilidad de administración del BMC para acceder al BMC del sistema a través de una LAN compartida, debe seguir<br>las directrices de configuración del BMC que se enumeran en la <u></u>

## <span id="page-12-1"></span>**Tabla 1-3. Directrices de configuración de acceso LAN del BMC**

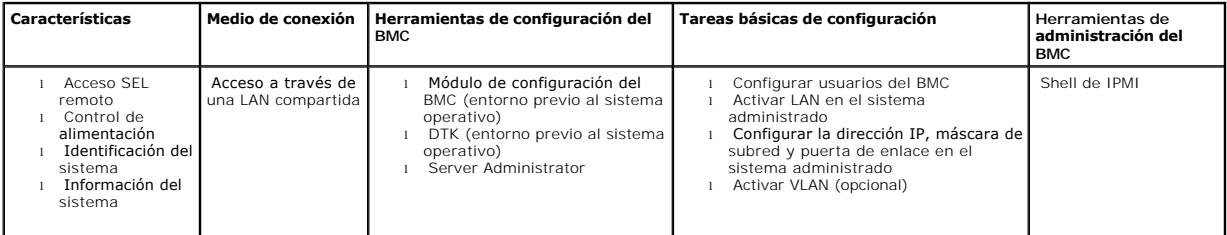

## **Shell de IPMI a través de cable serie**

Si tiene intención de usar Shell de IPMI de la utilidad de administración del BMC o la redirección de consola de texto para acceder al BMC del sistema a través<br>de un cable serie, debe seguir las directrices de configuració

## <span id="page-12-2"></span>**Tabla 1-4. Directrices de configuración en serie del BMC**

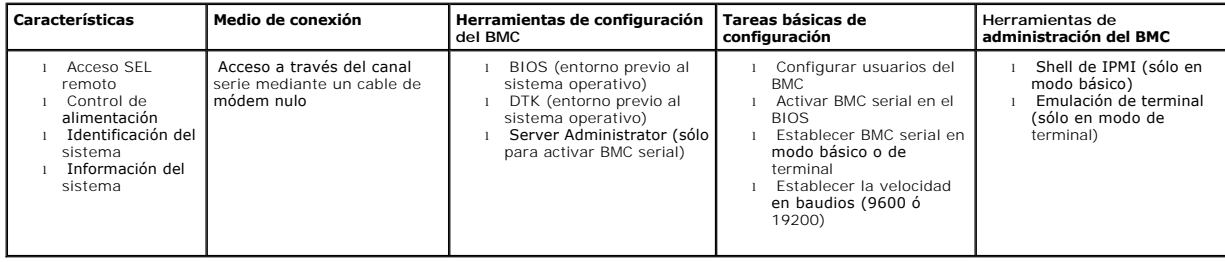

# **Proxy SOL a través de una LAN compartida**

Si tiene intención de usar Proxy SOL de la utilidad de administración del BMC para acceder al BMC del sistema a través de una LAN compartida, debe seguir las<br>directrices de configuración del BMC que se enumeran en la <u>tabl</u>

## <span id="page-13-2"></span><span id="page-13-1"></span>**Tabla 1-5. Directrices de configuración de SOL del BMC**

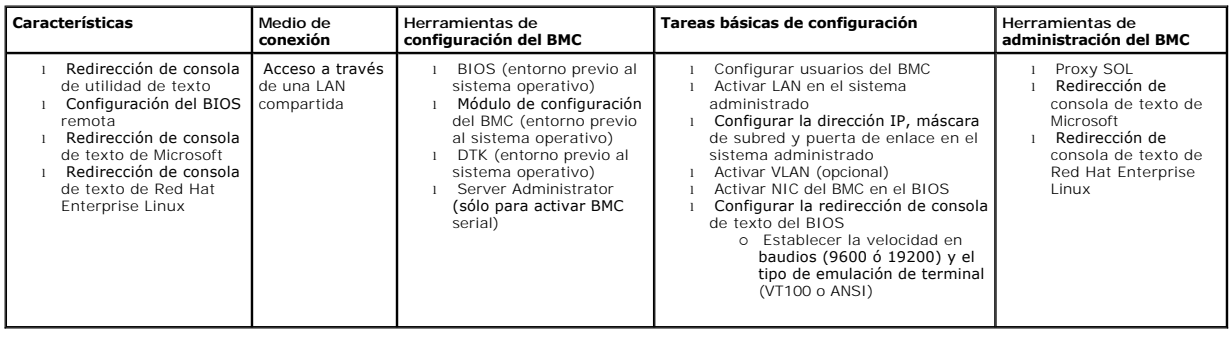

## <span id="page-13-0"></span>**Herramientas de configuración y administración del BMC**

## **Uso del módulo de configuración del BMC**

El módulo de configuración del BMC proporciona funciones de instalación y configuración del BMC a las que se puede acceder durante el inicio del sistema.<br>Utilice este módulo exclusivamente para la instalación y configuraci BMCCFG.EXE de Deployment Toolkit versión 1.3 o Server Administrator versión 2.0. Consulte la *Guía del usuario* del sistema para obtener información adicional<br>sobre el módulo de configuración del BMC.

## **Uso de Deployment Toolkit**

La utilidad BMCCFG.EXE de Deployment Toolkit (DTK) versión 1.3 proporciona una eficaz interfaz de línea de comando basada en DOS para configurar localmente el BMC del sistema como parte de una instalación inicial. Use esta utilidad para establecer todas las características del BMC que sean compatibles.<br>Asimismo, puede usar las utilidades de DTK como parte de una in BMCCFG.EXE, debe realizar las siguientes tareas:

- l Descargue el archivo ejecutable de DTK y guarde las utilidades en la unidad de disco duro.
- 1 Cree un disco o CD de inicio que contenga una copia de la utilidad BMCCFG.EXE.
- l Configure localmente el BMC en el sistema administrado.

Consulte la *Guía del usuario de Dell OpenManage Deployment Toolkit versión 1.3* y la *Guía de referencia de la interfaz de línea de comando de Deployment Toolkit versión 1.3 de Dell OpenManage* para obtener más información sobre el uso de la utilidad BMCCFG.EXE con objeto de configurar y administrar el BMC del sistema.

## **Uso de la utilidad de administración de BMC**

La utilidad de administración de BMC proporciona una estación de administración remota de línea de comando para administrar las funciones compatibles del BMC. Use esta utilidad para administrar el BMC desde una estación de administración remota y como consola de administración de emergencia del sistema administrado. La utilidad permite usar una interfaz de línea de comando (Shell de IPMI) o un proxy serie en la LAN (Proxy SOL) para acceder al BMC y<br>administrarlo. Para usar la utilidad de administración de BMC, debe reali

**NOTA:** Primero debe configurar el BMC con el módulo de configuración correspondiente, la utilidad BMCCFG.EXE de Deployment Toolkit o Server<br>Administrator para poder usar la utilidad de administración de BMC.

- l Configure el BMC con el módulo de configuración del BMC, la utilidad BMCCFG.EXE de Deployment Toolkit o Server Administrator.
- l Instale la utilidad de administración de BMC en una estación de administración.

Consulte "[Configuración del sistema administrado](file:///E:/Software/smbmcmu/12OM451/sp/ug/bmcugc0b.htm#1057560)" para obtener instrucciones de configuración del BMC en un sistema administrado a modo de preparación para usar la utilidad de administración de BMC. Para obtener instrucciones completas de uso de la utilidad de administración del BMC a fin de administrar el<br>BMC del sistema, consulte "<u>Uso de la utilidad de administración </u>

## **Uso de Server Administrator**

Server Administrator versión 2.0 proporciona una interfaz gráfica de usuario cómoda y fácil de usar para configurar o administrar el BMC de forma remota en un sistema con un sistema operativo compatible. Puede utilizar Instrumentation Service de Server Administrator para configurar las características más<br>relevantes de BMC, como los parámetros de filtro del suceso de platafor como interfaz de línea de comando. Server Administrator requiere que el sistema disponga de un sistema operativo y que éste en ejecución. Por ello, Server<br>Administrator es ideal para las tareas diarias tradumistración del

l Instale Server Administrator en el sistema administrado.

- l Acceda de manera remota a la página de inicio de Server Administrator desde un explorador compatible de una estación de administración.
- l Configure el BMC en el sistema administrado de forma remota.

Consulte la Guía del usuario de Server Administrator versión 2.0 de Dell OpenManage y la Guía del usuario de la interfaz de línea de comando de Server Administrator *versión 1.8.1* para obtener más información sobre el uso de Server Administrator con objeto de configurar y administrar el BMC del sistema.

## <span id="page-14-0"></span>**Otros documentos de Dell que posiblemente sean necesarios**

Además de esta *Guía del usuario*, puede encontrar las siguientes guías en el sitio web de asistencia técnica de Dell en **support.dell.com** o en el CD de documentación:

- l La *Guía de instalación rápida del software Dell OpenManage*, que proporciona información adicional sobre la instalación de la utilidad de administración del BMC en una estación administrada.
- l La *Guía del usuario de Server Administrator versión 2.0 de Dell OpenManage* que proporciona información adicional sobre el uso de Server Administrator para administrar el BMC del sistema.
- l La *Guía del usuario de Deployment Toolkit versión 1.3 de Dell OpenManage*, que proporciona información adicional sobre la instalación y el uso de las utilidades de Deployment Toolkit.
- l La *Guía de referencia de la interfaz de línea de comando de Deployment Toolkit versión 1.3 de Dell OpenManage*, que proporciona una lista completa de todas las opciones, subopciones y argumentos válidos de línea de comando relacionados con el BMC.
- l La *Guía del usuario de IT Assistant versión 7.0 de Dell OpenManage*, que proporciona información sobre cómo supervisar y administrar un gran número de sistemas cliente y servidor en una red de área local (LAN) o en una red de área amplia (WAN).
- ı⊥ a *guía del usuario* del sistema Dell proporciona información adicional sobre la configuración del BIOS con el programa de configuración del sistema y del<br>BMC con el módulo de configuración del BMC, así como instruccio

Igualmente, el archivo **readme.txt** de Dell OpenManage proporciona la última información disponible de instalación y funcionamiento de los programas y utilidades que se usan para administrar el sistema a través del BMC. El archivo léame está disponible en el CD *Dell OpenManage Systems Management Consoles*<br>y en el sitio web de asistencia técnica de Dell en s**upport.dell.** 

# <span id="page-14-1"></span>**Obtención de asistencia técnica**

Si en algún momento no entendiera uno de los procedimientos descritos en esta guía o si el producto no funcionara de la forma esperada, hay una serie de herramientas de ayuda disponibles. Para obtener más información sobre dichas herramientas de ayuda, consulte la sección "Obtención de ayuda" en la *Guía de instalación y solución de problemas* del sistema.

Asimismo, dispone del servicio de entrenamiento y certificación empresarial de Dell; consulte **www.dell.com/training** para obtener más información. Es posible que este servicio no se ofrezca en todas las ubicaciones.

[Volver a la página de contenidos](file:///E:/Software/smbmcmu/12OM451/sp/ug/index.htm)

# <span id="page-15-0"></span>**Configuración del sistema administrado**

**Guía del usuario del controlador de administración de la placa base Dell OpenManage™**

- [Configuración del BIOS](#page-15-1)
- [Configuración del controlador de administración de la placa base](#page-16-1)
- [Configuración del BMC con la utilidad BMCCFG.EXE de Deployment Toolkit versión 1.3](#page-17-0)
- [Configuración del BMC con Server Administrator versión 2.0](#page-19-0)

Para poder usar la utilidad de administración de BMC, primero debe configurar los valores necesarios de BIOS del sistema, red y conexión en serie para permitir el acceso al BMC.

Además, para utilizar las funciones de serie de IPMI de la utilidad de administración de BMC, debe disponer de una conexión funcional entre la estación de administración y el puerto de E/S serie correcto del BMC de destino mediante un cable de módem nulo.

Esta sección describe los procedimientos básicos que debe realizar para preparar el acceso y la administración del BMC mediante la utilidad de administración<br>de BMC. Se describen los siguientes procedimientos:

- l Configuración del BIOS
- l Configuración del controlador de administración de la placa base
- l Configuración del BMC con la utilidad BMCCFG.EXE de Deployment Toolkit
- l Configuración del BMC con Server Administrator

# <span id="page-15-1"></span>**Configuración del BIOS**

En la mayoría de los casos, debe configurar los valores de puerto serie y de redirección de consola en el BIOS del sistema para poder usar la utilidad de<br>administración de BMC. Por ejemplo, para tener acceso al BMC mediant para tener acceso al BMC mediante una LAN compartida si se está usando un proxy de comunicación en serie en la LAN (SOL), se debe configurar el **Puerto**<br>serie 1 como **NIC de BMC.** Además, si tiene intención de utilizar la **serie 1.** Para configurar el valor de BIOS del sistema necesario, debe acceder al Programa de configuración del sistema.

**NOTA:** Para obtener más información sobre la configuración de los valores del BIOS, consulte la *guía del usuario* del sistema.

## **Acceso al programa de configuración del sistema**

- 1. Encienda o reinicie el sistema.
- 2. Presione <F2> inmediatamente después de ver el siguiente mensaje:

 $<sub>F2</sub> = Setup$ </sub>

(<F2> = Configuración)

### Aparecerá la pantalla **Configuración del sistema**.

**NOTA:** Si el sistema operativo comienza a cargarse antes de presionar <F2>, deje que el sistema termine de iniciarse y, a continuación, reinícielo e inténtelo de nuevo.

- 3. Utilice las teclas de flecha arriba y abajo para acceder al campo **Dispositivos integrados** y presione <Entrar>.
- 4. Utilice las teclas de flecha arriba y abajo para acceder al campo **Puerto serie 1** y presione <Entrar>.
- 5. Utilice la barra espaciadora para seleccionar la opción de puerto serie.

Las opciones son **COM1**, **COM3**, **BMC serial**, **NIC del BMC**, **Apagado** y **RAC** (si hay un RAC opcional instalado en el sistema).

Para el uso de BMC, el puerto serie 1 utiliza la dirección COM1 y la comunicación se puede llevar a cabo a través del puerto serie o del NIC compartido<br>integrado. El control de RAC utiliza sólo la dirección COM1. Apagado y Console Redirection (Redirección de consola).

- a. Seleccione **BMC serial** si tiene intención de acceder al BMC a través de una conexión de cable serie.
- b. Seleccione el **NIC de BMC** si está usando el proxy de SOL y planea tener acceso al BMC por medio de una LAN compartida.
- 6. Pulse <Entrar> para volver a la pantalla **Configuración del sistema**.
- <span id="page-16-0"></span>7. Utilice las teclas de flecha arriba y abajo para acceder al campo **Redirección de consola** y presione <Entrar>.
- 8. Utilice las teclas de flecha arriba y abajo para acceder a la opción **Redirección de consola** y, a continuación, utilice la barra espaciadora para establecer<br>la función de redirección de consola como Puerto serie 1.
- 9. Utilice las teclas de flecha arriba y abajo para acceder a la opción **Velocidad en baudios libre de fallas** y, a continuación, la barra espaciadora para<br>establecer la velocidad en baudios libre de fallas de consola en c
- 10. Utilice las teclas de flecha arriba y abajo para acceder a la opción Tipo de terminal remota y, a continuación, utilice la barra espaciadora para<br>seleccionar VT 100/VT 200 o ANSI, en caso de que sea aplicable.
- 11. Pulse <Entrar> para volver a la pantalla **Configuración del sistema**.
- 12. Presione <Esc> para salir del programa de configuración del sistema. Se mostrará la pantalla **Salir** con las siguientes opciones:
	- l Guardar cambios y salir
	- l Rechazar cambios y salir
	- l Volver a la configuración

**A** NOTA: En la mayoría de las opciones, cualquier cambio efectuado se guarda pero no surte efecto hasta que no se reinicia el sistema.

<span id="page-16-1"></span>**A NOTA:** Presione <F1> para ver el archivo de ayuda del programa de configuración del sistema.

# **Configuración del controlador de administración de la placa base**

Puede llevar a cabo una configuración básica del BMC mediante el módulo de configuración del BMC durante el inicio del sistema. Para obtener información<br>sobre opciones de configuración más avanzadas, consulte las instrucci

## **Acceso al módulo de configuración del BMC**

- 1. Encienda o reinicie el sistema.
- 2. Presione <Ctrl-E> cuando se solicite después de POST.

Si el sistema operativo comienza a cargarse antes de presionar <crt1-E>, deje que el sistema termine de iniciarse y, a continuación, reinícielo e inténtelo de nuevo.

# **Opciones del módulo de configuración del BMC**

La [tabla 2-1](#page-16-2) enumera las opciones del módulo de configuración del BMC y muestra cómo configurar el BMC en un sistema administrado.

## <span id="page-16-2"></span>**Tabla 2-1. Módulo de configuración del BMC**

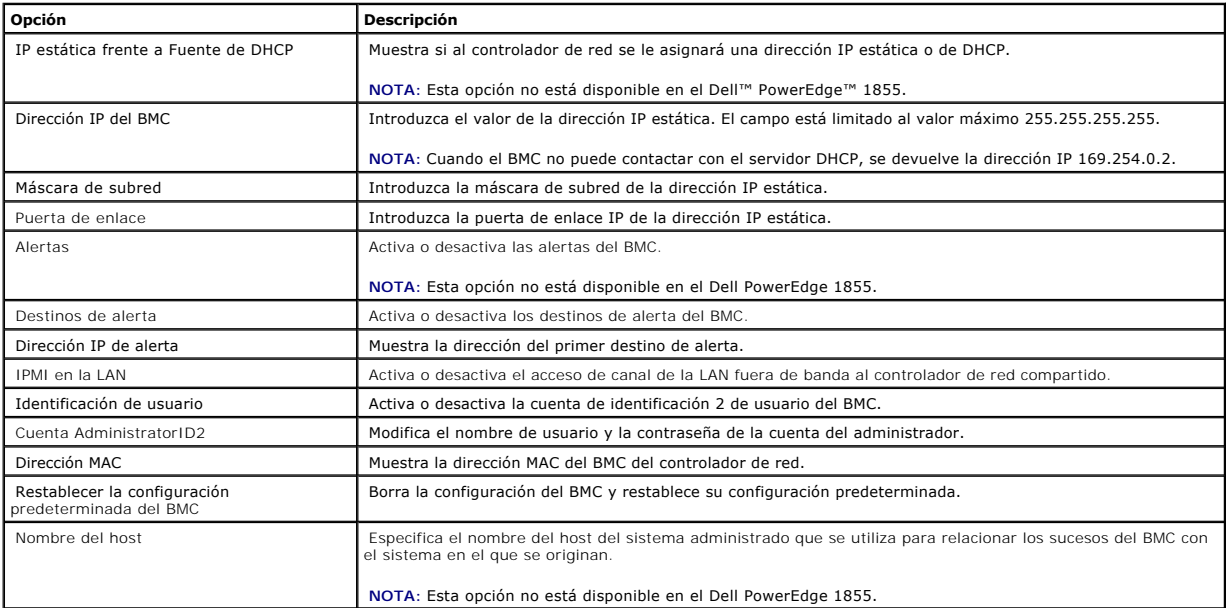

NOTA: Si el primer controlador de interfaz de red integrado (NIC1) se utiliza en un equipo de canal Ethernet o en un equipo de agregación de vínculos,<br>el tráfico de administración del BMC no funcionará correctamente. Para

# <span id="page-17-0"></span>**Configuración del BMC con la utilidad BMCCFG.EXE de Deployment Toolkit versión 1.3**

Dell OpenManage™ Deployment Toolkit (DTK) incluye un conjunto de utilidades basadas en DOS para configurar e instalar los sistemas Dell PowerEdge. La<br>utilidad BMCCFG.EXE de DTK está diseñada específicamente para realizar interfaz de línea de comando. Esta utilidad se ejecuta en el Dell PowerEdge 1425SC y en todos los sistemas Dell PowerEdge *x*8*xx* admitidos. La utilidad BMCCFG.EXE *no* es compatible con PowerEdge *x*7*xx* o sistemas anteriores.

Para usar la utilidad de administración del BMC, debe configurar el sistema administrado con la utilidad BMCCFG.EXE. Realice las siguientes tareas:

- l Instale Deployment Toolkit versión 1.3.
- l Cree un disco o CD de configuración del BMC que contenga una imagen de inicio de DOS, los controladores correspondientes de CD (sólo para CD) y la utilidade o CB<br>ad BMCCFG.FXI
- l Configure los usuarios del BMC.
- l Configure el acceso SOL del BMC.
- l Configure al acceso de serie IPMI del BMC.

## **Instalación y configuración**

**NOTA:** Consulte la *Guía del usuario de Deployment Toolkit versión 1.3 de Dell OpenManage* para obtener información adicional sobre la instalación y el uso Ø de las utilidades de DTK y la Gu*ía de referencia de la interfaz de línea de comando de Deployment Toolkit versión 1.3 de Dell OpenManage para obtener una<br>lista completa de todas las opciones, subopciones y argumentos váli* 

Los componentes de DTK se proporcionan en un archivo zip autoextraíble en el sitio web de asistencia técnica de Dell en **support.dell.com**. El archivo autoextraíble se puede abrir en cualquier sistema con un sistema operativo Microsoft® Windows® o se puede extraer en DOS con la utilidad **PKUNZIP.EXE**<br>(no suministrada con DTK). De forma predeterminada, se extraen los arch Esta ubicación se puede cambiar indicando una ruta de acceso diferente al extraer el archivo. Realice los siguientes pasos para extraer los componentes de DTK en un estación de trabajo con Windows:

- 1. Descargue el archivo de DTK **dtk-1.3-dos-A***XX***.exe** del sitio web de asistencia técnica de Dell en **support.dell.com** y guárdelo en cualquier ubicación del sistema en el que se ejecute una versión compatible del sistema operativo Windows.
- 2. Tras descargar el archivo zip, haga doble clic en él.
- 3. Haga clic en **OK (Aceptar)**.
- 4. Haga clic en **Unzip (Descomprimir)**.

De forma predeterminada, los archivos de DTK se descomprimen en **C:\Dell\Toolkit**. La utilidad **BMCCFG.EXE** se encuentra en el directorio **C:\Dell\Toolkit\Tools**.

## **Creación de un disco o CD de inicio**

Siga las directrices que se muestran a continuación para crear medios de inicio que se pueden utilizar para configurar el BMC en un sistema administrado:

La imagen del disco de inicio debe contener, como mínimo, un analizador de comandos (COMMAND.COM), un archivo de configuración (CONFIG.SYS), una<br>primera secuencia de comandos de inicio (AUTOEXEC.BAT) y los controladores de

**AOTA:** Las utilidades de DTK son compatibles con MS-DOS® versión 6.22 o posterior, aunque se recomienda MS-DOS versión 7.1 o posterior.

- 1. Inicie el sistema en DOS.
- 2. Inserte un disco de 1,44 MB en la unidad de disco del sistema.
- 3. Escriba cd\dospara acceder al directorio de DOS.
- 4. Escriba Format A:/Spara formatear el disco y, a continuación, transfiera los archivos que permiten el inicio con el disco.
- 5. Copie los archivos adicionales que necesite.

Por ejemplo, escriba lo siguiente y presione <Entrar> después de cada comando:

- l copy format\*.\* a:
- l copy mscdex\*.\* a:
- l copy xcopy\*.\* a:

```
l copy smartdrv*.* a
```
- l copy sys\*.\* a:
- l etc.
- 6. Cree (o edite) un archivo **autoexec.bat** que cargue los controladores de los dispositivos necesarios (por ejemplo, los controladores de la unidad de CD-ROM).
- 7. Cree (o edite) un archivo **config.sys** que cargue los controladores necesarios de los dispositivos del sistema de destino.

Si va a utilizar un disco de inicio para configurar el BMC, continúe en el siguiente paso. Si va a utilizar un CD de inicio para configurar el BMC, continúe en el [paso 9](#page-18-0).

8. Copie la utilidad BMCCFG.EXE en el disco de inicio.

Ahora está preparado para usar la utilidad BMCCFG.EXE con objeto de configurar el BMC. Continúe en "[Configuración del BMC](#page-18-1)"

- <span id="page-18-0"></span>9. Inicie el software de grabación de CD y genere un CD de inicio en DOS con el disco de inicio que acaba de crear como imagen de inicio.
- 10. Copie la utilidad BMCCFG.EXE en el directorio raíz del CD.

Ahora está preparado para utilizar el CD de inicio con objeto de configurar el BMC en un sistema administrado. Continúe en ["Configuración del BMC](#page-18-1)".

## <span id="page-18-1"></span>**Configuración del BMC**

Para poder usar la Utilidad de administración de BMC a fin de administrar de forma remota el BMC en un sistema administrado, debe realizar algunas tareas de<br>configuración básicas. La utilidad BMCCFG.EXE de DTK proporciona configuración:

- l Configuración de usuarios del BMC del sistema administrado
- l Configuración de la dirección IP del BMC para acceso LAN y acceso SOL de IPMI del sistema administrado
- l Configuración del canal serie del BMC para acceso de serie de IPMI del sistema administrado
- **NOTA**: Consulte la Guía del usuario de Deployment Toolkit versión 1.3 de Dell OpenManage para obtener información adicional sobre la instalación y el uso<br>de las utilidades de DTK y la Guía de referencia de la interfaz de lista completa de todas las opciones, subopciones y argumentos válidos para configurar y administrar el BMC.

## **Configuración de nuevos usuarios del BMC**

El BMC está configurado de forma predeterminada con los valores de identificación 2 de usuario root como nombre de usuario y ca1vin como contraseña. Se<br>recomienda encarecidamente que cambie el nombre de usuario y la contra

- 1. Inserte el CD o el disco de configuración del BMC de inicio en DOS en la unidad correspondiente del sistema en el que se vaya a realizar la instalación y reinicie el sistema.
- 2. Para crear un nuevo usuario, en la petición de comandos, escriba:

bmccfg username --userid=*X* --name=*name*

donde *X* es un número del 2 al 10 y *nombre* es un cadena ASCII de 16 caracteres como máximo.

Presione <Entrar> para ejecutar las opciones de la línea de comando.

3. Para activar una nueva identificación de usuario, en la petición de comandos, escriba:

bmccfg useraction --userid=*X* --action=enable

Presione <Entrar> para ejecutar las opciones de la línea de comando.

4. Para establecer la contraseña de usuario del BMC, en la petición de comandos, escriba:

bmccfg passwordaction --action=setpassword --userid=*X* --password=*password*

donde *contraseña* es una cadena ASCII de 16 caracteres como máximo.

**AVISO:** Se debe establecer una contraseña para cada usuario del BMC. El firmware del BMC no permite el acceso a usuarios con contraseñas o nombres de usuario nulos.

Presione <Entrar> para ejecutar las opciones de la línea de comando.

## **Configuración de la dirección IP del BMC**

- 1. Inserte el CD o el disco de inicio en DOS en la unidad correspondiente del sistema en el que se vaya a realizar la instalación y reinicie el sistema.
- 2. Para configurar la fuente de la dirección IP del BMC para el canal de la LAN a DHCP, en la petición de comandos, escriba:

bmccfg lcp --ipaddrsrc=dhcp

Presione <Entrar> para ejecutar las opciones de la línea de comando.

Para obtener una lista completa de todas las opciones, subopciones y argumentos válidos de configuración del canal de la LAN del BMC, consulte la *Guía de referencia de la interfaz de línea de comando de Deployment Toolkit versión 1.3 de Dell OpenManage*.

3. Para configurar la fuente de la dirección IP del BMC para el canal de la LAN a una dirección IP estática, en la petición de comandos, escriba:

bmccfg lcp --ipaddrsrc=static --ipaddress=*XXX*.*XXX*.*XXX*.*XX*  --subnetmask=*XXX*.*XXX*.*XXX*.*X* --gateway=*XXX*.*XXX*.*XXX*.X

Presione <Entrar> para ejecutar las opciones de la línea de comando.

Para obtener una lista completa de todas las opciones, subopciones y argumentos válidos de configuración del canal de la LAN del BMC,<br>consulte la *Guía de referencia de la interfaz de línea de comando de Deployment Toolkit* 

#### **Configuración del acceso al canal serie del BMC**

- 1. Inserte el CD o el disco de inicio en DOS en la unidad correspondiente del sistema en el que se vaya a realizar la instalación y reinicie el sistema.
- 2. Para configurar el puerto serie del BMC, en la petición de comandos, escriba:

bmccfg scp --connectionmode=basic --msgcommbitrate=*XXXXX* 

donde *XXXXX* es la velocidad en baudios expresada en bps.

Presione <Entrar> para ejecutar las opciones de la línea de comando.

Para obtener una lista completa de todas las opciones, subopciones y argumentos válidos de configuración del canal serie del BMC, consulte la *Guía de*<br>*referencia de la interfaz de línea de comando de Deployment Toolkit v* 

## <span id="page-19-0"></span>**Configuración del BMC con Server Administrator versión 2.0**

También puede configurar las opciones del BMC con Server Administrator, que es un programa de software de administración de sistemas uno a uno que se debe instalar en el sistema administrado. Una vez instalado, podrá acceder de manera remota a Server Administrator desde una estación de trabajo con un<br>explorador compatible para efectuar las tareas de configuración del BM sobre la instalación y el uso de Server Administrator.

Puede configurar los valores del BMC desde la página de inicio de Server Administrator o desde su interfaz de línea de comando. Los usuarios deben disponer<br>de privilegios de administrador para acceder a la configuración de avanzado pueden ver la información del BMC pero no pueden cambiar la configuración.

Consulte la Guía del usuario de la interfaz de línea de comando de Server Administrator versión 2.0 para obtener información sobre la configuración del BMC desde la línea de comando.

Al utilizar Server Administrator, puede hacer clic en **Ayuda en** la barra de navegación global para obtener información más detallada sobre la ventana<br>específica que aparezca en pantalla. La ayuda de Server Administrator e

## **Configuración del BMC**

Instrumentation Service de Server Administrator permite administrar las características del controlador de administración de la placa base (BMC) como<br>información general del BMC, configuración de la LAN y del puerto serie,

**MOTA:** Debe iniciar sesión con privilegios de administrador para poder configurar los valores del BMC.

- 1. Inicie sesión en la página de inicio de Server Administrator del sistema de destino.
- 2. Haga clic en el objeto **Sistema**.
- 3. Haga clic en el objeto **Chasis del sistema principal**.
- 4. Haga clic en el objeto **BMC**.
- 5. Aparecerá la ventana **Información del BMC**.
- 6. Haga clic en la ficha **Configuración**.

En la ficha **Configuración**, puede configurar la LAN, el puerto serie y la comunicación en serie en la LAN.

7. Haga clic en la ficha **Usuarios**.

En la ficha **Usuarios**, puede modificar la configuración de usuario del BMC.

**AVISO: Se debe establecer una contraseña para cada usuario del BMC. El firmware del BMC no permite el acceso a usuarios con contraseñas o<br>nombres de usuario nulos.** 

8. Haga clic en la ficha **Configuración del BIOS**.

En la ficha **Configuración del BIOS**, puede modificar el estado del puerto serie, la redirección de consola y la velocidad en baudios libre de fallas de la redirección de consola.

[Volver a la página de contenidos](file:///E:/Software/smbmcmu/12OM451/sp/ug/index.htm)

# <span id="page-21-0"></span>**Uso de la utilidad de administración de BMC**

**Guía del usuario del controlador de administración de la placa base Dell OpenManage™**

- [Instalación de la utilidad de administración de BMC](#page-21-1)
- **O** [Procedimientos de instalación](#page-22-0)
- [Shell de IPMI](#page-24-0)
- **[Proxy SOL](#page-32-0)**
- [Configuración de Proxy SOL con el archivo de configuración Proxy SOL](#page-39-0)

La utilidad de administración de BMC es un conjunto de aplicaciones de software que permiten la administración remota y la configuración de sistemas<br>equipados con un BMC. La utilidad de administración de BMC incluye los si

l Interfaz de línea de comando (Shell de IPMI)

Shell de IPMI es un programa de aplicación de consola de secuencias de comandos para el control y la administración de sistemas remotos con el protocolo IPMI 1.5. Shell de IPMI es compatible con el acceso en serie y el acceso LAN al BMC. Permite la administración de uno o más sistemas<br>administrados desde un shell de línea de comando en lugar de desde una interfaz siguientes tareas:

- o Administración de alimentación del sistema
- ¡ Identificación del sistema
- o Acceso al registro de sucesos
- ¡ Control de identificador del sistema
- l Proxy de comunicación en serie en la LAN (Proxy SOL)

Proxy SOL es un demonio de telnet que permite la administración basada en LAN de sistemas remotos con los protocolos de comunicación en serie en la LAN (SOL) y IPMI 1.5. Cualquier aplicación de cliente telnet estándar, como HyperTerminal en Microsoft® Windows® o telnet en Red Hat® Enterprise<br>Linux, se puede utilizar para acceder a las funciones del demonio. El protoc acceder a la consola en serie de Red Hat Enterprise Linux y a las interfaces EMS/SAC de Microsoft a través de una LAN mediante SOL.

**AVISO:** Todas las versiones del sistema operativo Microsoft Windows incluyen el software de emulación de terminal HyperTerminal de Hilgraeve. Sin embargo, la versión incluida no proporciona numerosas funciones necesarias durante la redirección de consola. En su lugar, puede utilizar cualquier<br>software de emulación de terminal que admita el modo de emulación VT100 o admite la redirección de consola en el sistema es HyperTerminal Private Edition 6.1 o posterior de Hilgraeve.

**IO NOTA:** Consulte la *Guía del usuario* del sistema para obtener más información sobre la redirección de consola, incluyendo los requisitos de hardware y software y las instrucciones para configurar sistemas cliente y host que utilicen la redirección de consola.

**Z** NOTA: La configuración de HyperTerminal y telnet debe ser coherente con la configuración del sistema administrado. Por ejemplo, las velocidades en baudios y los modos de terminal deben coincidir.

## <span id="page-21-1"></span>**Instalación de la utilidad de administración de BMC**

La utilidad de administración de BMC se instala en un sistema de estación administrada para conectarse de forma remota al BMC del sistema administrado. Consulte la [figura 3](#page-21-2)-1.

## **Requisitos previos de instalación**

Antes de emplear la utilidad de administración de BMC, debe realizar al menos las tareas de configuración básicas del BIOS y del BMC descritas en "[Configuración del sistema administrado](file:///E:/Software/smbmcmu/12OM451/sp/ug/bmcugc0b.htm#1057560)".

Además, para acceder al BMC con la función de serie de IPMI, debe disponer de una conexión funcional entre la estación de administración y el puerto de E/S serie correcto del BMC del sistema administrado mediante un cable de módem nulo.

<span id="page-21-2"></span>**Figura 3-1. Instalación en una estación de administración** 

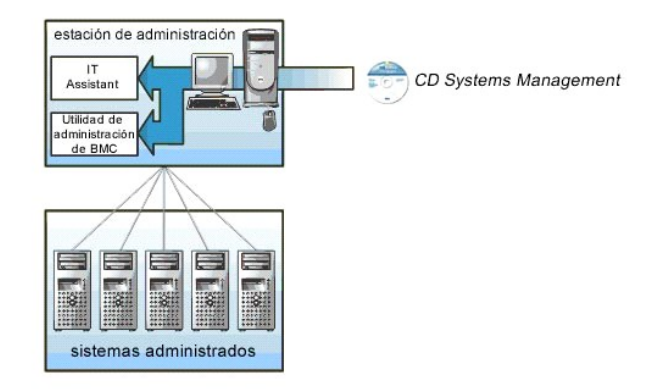

## **Sistemas operativos admitidos**

La estación de administración debe ejecutar uno de los siguientes sistemas operativos admitidos:

- l Red Hat Enterprise Linux AS (versión 2.1)
- l Red Hat Enterprise Linux AS, ES, WS (versión 3)
- l Microsoft Windows 2000
- l Microsoft Windows XP
- 1 Microsoft Windows Server 2003 Web Edition, Standard Edition y Enterprise Edition

Asegúrese también que se cumplan las condiciones siguientes:

- l No se debe instalar ninguna versión de IT Assistant en el sistema.
- l El servidor SQL está activado y en ejecución.

# <span id="page-22-0"></span>**Procedimientos de instalación**

Los procedimientos de instalación siguientes proporcionan instrucciones paso por paso para instalar y desinstalar la utilidad de administración de BMC para cada sistema operativo admitido:

- l Instalación o desinstalación en sistemas que ejecutan los sistemas operativos admitidos de Windows
- l Instalación o desinstalación en sistemas que ejecutan los sistemas operativos Red Hat Linux admitidos

## **Instalación en sistemas que ejecutan los sistemas operativos admitidos de Windows**

Para instalar la utilidad de administración de BMC en una estación de administración que ejecuta el sistema operativo Windows, realice los pasos siguientes:

- 1. Conéctese con privilegios de administrador al sistema en el que desee instalar los componentes de software de administración del sistema.
- 2. Salga de cualquier programa de aplicación abierto y desactive cualquier software de exploración de virus.
- 3. Inserte el CD *Systems Management Consoles* en la unidad de CD del sistema.

Si el CD no inicia automáticamente el programa de instalación, haga clic en el botón Inicio, haga clic en Ejecutar y, a continuación, escriba<br>x:\windows\setup.exe (donde x es la letra de la unidad de CD).

### Aparecerá la pantalla **Instalación de Dell OpenManage Management Station versión 4.3**.

4. Haga clic en **Instalar, modificar, reparar o quitar Management Station**.

Aparecerá la pantalla **Bienvenido al asistente de instalación de Dell OpenManage Management Station**.

5. Haga clic en **Siguiente**.

Aparece un contrato de licencia de software.

6. Seleccione **Acepto los términos del contrato de licencia**, si está de acuerdo.

Aparecerá la pantalla **Tipo de configuración**.

7. Seleccione **Configuración personalizada** y haga clic en **Siguiente**.

Aparecerá la pantalla **Configuración personalizada**.

8. En el menú desplegable que aparece en el lado izquierdo de la consola BMC, seleccione **Este componente y todos los subcomponentes serán instalados en la unidad de disco duro local**.

Para aceptar la ruta de acceso al directorio predeterminada, haga clic en **Siguiente**. En caso contrario, haga clic en **Examinar, desplácese al directorio en**<br>el que desea instalar este software y**,** a continuación, haga c

Aparecerá la pantalla **Listo para instalar el programa**.

9. Asegúrese que toda la información sea correcta y haga clic en **Instalar.** 

Aparecerá la pantalla **Instalando Dell OpenManage Management Station** mostrando el estado de la instalación.

10. Cuando la instalación concluya, aparecerá la pantalla **Se completó el asistente de instalación**. Haga clic en **Terminar**.

Consulte la Guía del usuario de Dell OpenManage™ versión 2.0 para obtener información adicional sobre la instalación de la utilidad de administración de BMC en una estación de administración.

De manera predeterminada, el programa de instalación copia los archivos al siguiente directorio: **C:\Archivos de programa\ Dell\OpenManage\bmc**.

El servicio Proxy SOL no se inicia automáticamente tras la instalación. Para iniciar el servicio Proxy SOL tras la instalación, puede reiniciar el sistema (Proxy SOL se inicia automáticamente tras el reinicio) o iniciar el servicio manualmente dirigiéndose al directorio **bmc** e introduciendo el siguiente comando:

solproxy start

## **Desinstalación en sistemas que ejecutan los sistemas operativos admitidos de Windows**

Para desinstalar la utilidad de administración de BMC, emplee la utilidad Agregar o quitar programas del Panel de control.

## **Instalación en sistemas que ejecutan los sistemas operativos Red Hat Enterprise Linux admitidos**

Para instalar la utilidad de administración de BMC en una estación de administración que ejecuta el sistema operativo Red Hat Enterprise Linux, realice los pasos siguientes:

- 1. Inicie sesión como "root" en el sistema donde desea instalar los componentes de Management Station.
- 2. Si es necesario, monte el CD *Systems Management Consoles* por medio del comando mount /mnt/cdrom.
- 3. Instale la utilidad de administración de BMC con el comando siguiente: rpm -ivh /linux/bmc/osabmcutil\*.rpm

De forma predeterminada, el programa de instalación copia los archivos en las siguientes ubicaciones:

**/etc/init.d/solproxy**

**/etc/solproxy.cfg**

**/usr/sbin/solproxyd** 

**/usr/bin/solconfig**

**/usr/bin/ipmish**

Proxy SOL se iniciará automáticamente durante el inicio del sistema. Asimismo, puede acceder al directorio **/etc/init.d** y utilizar los siguientes comandos para administrar el servicio Proxy SOL:

<span id="page-24-2"></span>solproxy status

solproxy start

solproxy stop

solproxy restart

## **Desinstalación en sistemas que ejecutan los sistemas operativos Red Hat Enterprise Linux admitidos**

Para desinstalar la utilidad de administración de BMC, realice los pasos a continuación:

- 1. Conéctese como root.
- 2. Introduzca el siguiente comando para quitar todos los paquetes instalados.

rpm -e osabmcutil

Si la utilidad de administración de BMC ha sido desinstalada, aparecerá un mensaje de comprobación.

## <span id="page-24-0"></span>**Shell de IPMI**

Shell de IPMI es una aplicación de consola CLI que no dispone de interfaz gráfica para el usuario. Sus comandos y opciones se especifican utilizando únicamente argumentos de línea de comando.

Shell de IPMI admite acceso fuera de banda (OOB) (a través de una LAN o de un puerto serie) a un sistema único cada vez; sin embargo, se pueden ejecutar<br>simultáneamente varias sesiones de Shell de IPMI en el mismo sistema

Shell de IPMI permite a un usuario con privilegios de usuario del BMC de nivel de usuario lo siguiente:

- l Mostrar el estado de alimentación actual.
- l Mostrar la GUID del sistema de 16 bytes del sistema administrado.
- l Mostrar la información de la unidad reemplazable en campo (FRU) del sistema.
- l Mostrar la información del firmware del BMC.
- l Mostrar información de resumen sobre el registro de sucesos.
- l Mostrar los sucesos registrados.

Además de las operaciones que puede realizar un usuario con privilegios de usuario del BMC de nivel de usuario, Shell de IPMI permite a un usuario con privilegios de usuario del BMC de nivel de operador y de nivel de administrador hacer lo siguiente:

- l Encender, restablecer o realizar ciclo de un sistema administrado.
- l Simular un apagado del hardware de un sistema administrado (lo que obliga al sistema a desactivarse sin apagar el sistema operativo).
- l Eliminar el registro de sucesos del sistema (SEL).
- l Encender/apagar el LED de identificación del sistema parpadeante.

Para facilitar las secuencias de comandos, tras una ejecución satisfactoria, Shell de IPMI termina con un código de salida de cero y generará los resultados de ejecución en un formato analizable. Si se encuentra un error, el programa sale con un código de error distinto de cero y genera el error en un formato<br>analizable. Consulte "<u>Códigos de error de utilidad de administración d</u>

<span id="page-24-1"></span>**Figura 3-2. Diagrama de Shell de IPMI** 

<span id="page-25-1"></span>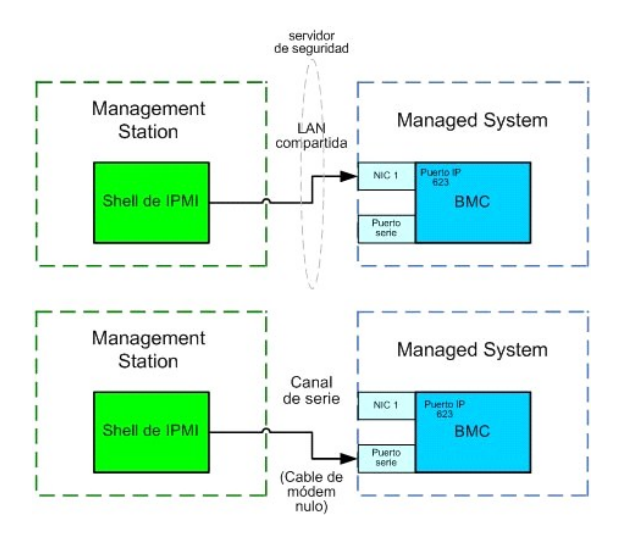

## **Uso de Shell de IPMI**

Para utilizar Shell de IPMI, realice los pasos a continuación:

En sistemas que ejecuten un sistema operativo Microsoft Windows admitido:

- 1. Inicie una ventana de **petición de comandos**.
- 2. Diríjase al directorio en el que se ubica el archivo **ipmish.exe**. De manera predeterminada, **ipmish.exe** se ubica en el directorio: **C:\Archivos de programa\ Dell\SysMgt\bmc**.
- 3. Introduzca comandos de Shell de IPMI (consulte ["Sintaxis de comandos de Shell de IPMI](#page-25-0)") para administrar el sistema remoto. Diríjase a "Comandos de Shell de IPMI" para obtener una lista completa de opciones, comandos, subcomandos y argumentos válidos.

En sistemas que ejecutan un sistema operativo Red Hat Enterprise Linux admitido:

- 1. Inicie un shell de sistema operativo.
- 2. Introduzca comandos de Shell de IPMI (consulte "<u>Sintaxis de comandos de Shell de IPMI</u>") p**ara administrar el sistema remoto. Diríjase a** "<u>Comandos de </u><br><u>Shell de IPMI</u>" para obtener una lista completa de opciones, co

## <span id="page-25-0"></span>**Sintaxis de comandos de Shell de IPMI**

La sintaxis general de comandos CLI de Shell de IPMI es la siguiente:

**ipmish** [*opción global*] ... *comando* [*; comando*] ...

El uso general de un comando es el siguiente:

*comando* [*subcomando*] [*argumento y opción de comando*] ...

Tanto las opciones globales como las opciones específicas de comandos siempre tienen la misma forma:

-*option argument* 

Por ejemplo:

**-help** 

**-max** 20

**-u** John

Los argumentos con tabulaciones o espacios incorporados deben rodearse con comillas dobles ("). Por ejemplo:

**-user** "John Smith"

Cada comando dispone de una acción predeterminada. La acción predeterminada suele ser, aunque no siempre, el equivalente de leer y mostrar el valor actual o el estado del comando.

## **Opciones globales de Shell de IPMI**

Shell de IPMI dispone de las siguientes opciones globales:

## **Opción de sesión de IPMI -ip**

## **Sinopsis**

ipmish -ip dirección\_ip\_bmc | nombre\_host\_bmc -u nombre\_usuario -p contraseña

### **Descripción**

Esta opción se utiliza para establecer una conexión con un sistema administrado remoto mediante el canal de LAN. Se utiliza el puerto IP especificado en la<br>instalación (el valor predeterminado es 623) a menos que se haya c

## **Opciones**

**AOTA:** as siguientes opciones no se pueden utilizar de forma independiente. Uno o más comandos IPMISH deben seguir la opción.

-ip *dirección\_ip\_bmc* | *nombre\_host\_bmc* 

Especifica la dirección IP o el nombre del host del sistema administrado remoto.

-u *nombre\_usuario* 

Especifica el nombre de usuario del BMC.

-p *contraseña* 

Especifica la contraseña de usuario del BMC.

**Opción de sesión de IPMI -com**

### **Sinopsis**

ipmish -com puerto\_serie -baud velocidad\_baudios -flow control\_flujo -u nombre\_usuario -p contraseña

### **Descripción**

Esta opción establece una conexión con un sistema administrado remoto mediante el canal en serie.

### **Opciones**

**A** NOTA: Las siguientes opciones no se pueden utilizar de forma independiente. Uno o más comandos IPMISH deben seguir la opción.

<span id="page-27-1"></span>-com *puerto\_serie* 

Especifica el puerto serie utilizado al establecer una sesión de IPMI en el sistema administrado. Para un sistema que ejecuta Windows, el puerto de estación<br>de administración puede ser 1, 2, 3, etc. Para sistemas que ejecu ttyS2, etc.

### -baud *velocidad\_baudios*

Especifica la velocidad en baudios de comunicación a través de un canal en serie, como 9600 ó 19200. La velocidad en baudios para el canal en serie debe coincidir con la velocidad en baudios establecida en el sistema administrado.

-flow *control\_flujo* 

Especifica el método de control de flujo de datos. Existen dos opciones de control de flujo: CTS (control de flujo de hardware) y NINGUNA (sin control de flujo).

-u *nombre\_usuario* 

Especifica el nombre de usuario del BMC.

-p *contraseña* 

Especifica la contraseña de usuario del BMC.

## **Opción de ayuda de IPMI -help**

**Sinopsis**

ipmish -help [comando]

### **Descripción**

Esta opción muestra la siguiente información:

- l Una página de resumen de todos los comandos
- l Un resumen de todos los subcomandos para un único comando
- l Una descripción detallada de una combinación de comando-subcomando

## **Opciones**

## -help *comando*

Si no se proporciona un argumento, se imprime una lista de comandos y una descripción de opciones en cápsula. Cuando existe un argumento que especifica<br>un comando válido, la opción **help** muestra una descripción detallada

## <span id="page-27-0"></span>**Figura 3-3. Ejemplo 1 de opción de ayuda de IPMI**

<span id="page-28-1"></span>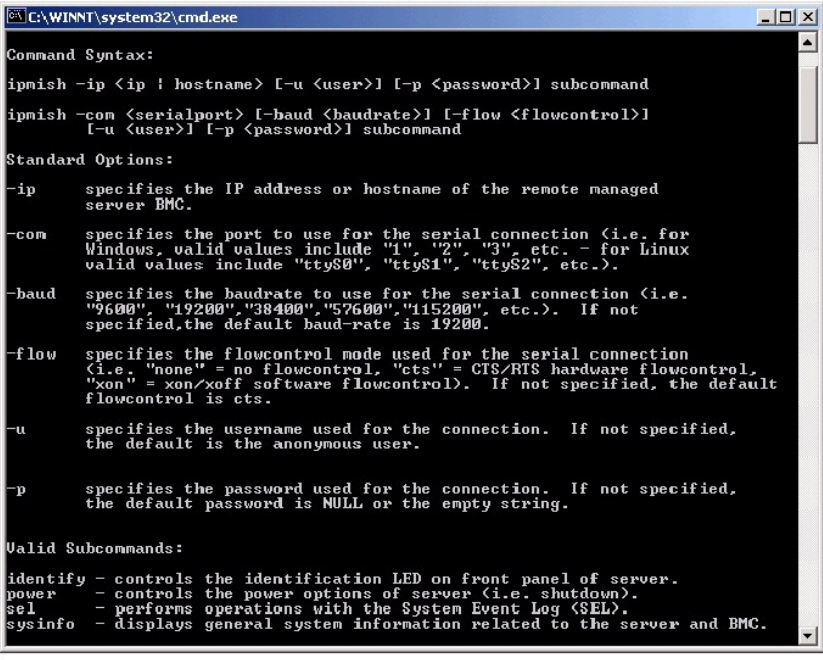

<span id="page-28-2"></span>**Figura 3-4. Ejemplo 2 de opción de ayuda de IPMI** 

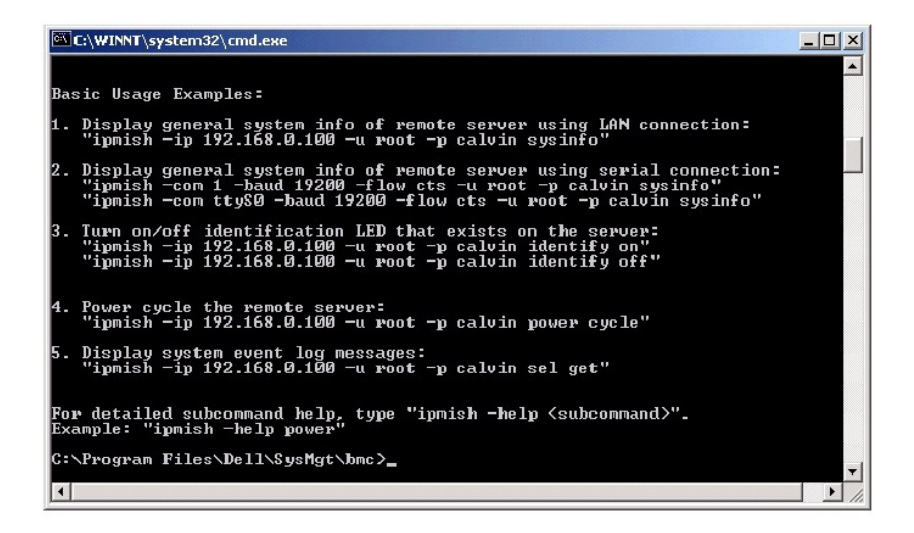

## <span id="page-28-0"></span>**Comandos de Shell de IPMI**

La [tabla 3](#page-28-3)-1 enumera los comandos de Shell de IPMI con una breve descripción.

## <span id="page-28-3"></span>**Tabla 3-1. Comandos de Shell de IPMI**

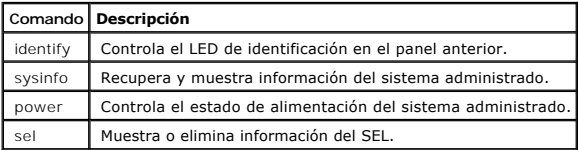

## <span id="page-29-1"></span>**identify**

## **Sinopsis**

**identify** [**on** [**-t** *segundos*] | **off**]

## **Descripción**

Este comando controla el LED de identificación en el panel anterior. Consulte la [figura 3](#page-29-0)-5.

## **Subcomandos**

on

## off

Activa o desactiva el LED del panel anterior del sistema administrado. Si el BMC admite el comando **Identificación del chasis activada** de extensión de IPMI, el comando **identify on** activa el LED de forma indefinida hasta que el comando **identify off** se utiliza para desactivarlo.

## **Opciones**

-t *segundos* 

Especifica el tiempo en que el LED está activado. No debe superar los 255 segundos.

## **Subcomando predeterminado**

Si no se especifica un subcomando, este comando actúa igual que el comando **identify on**.

<span id="page-29-0"></span>**Figura 3-5. Ejemplo de opción identify** 

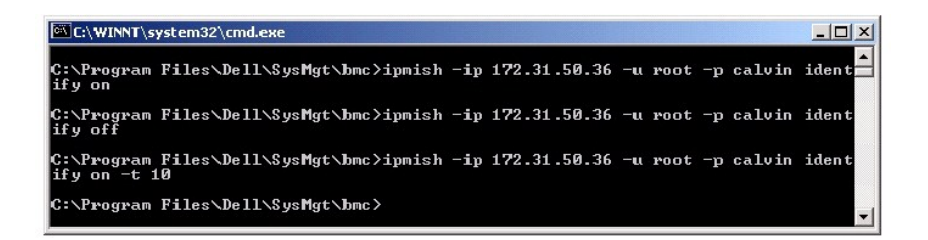

## **sysinfo**

### **Sinopsis**

sysinfo [fru | id]

### **Descripción**

Este comando recupera y muestra la información del sistema, incluyendo la unidad reemplazable en la instalación (FRU) e información del BMC para el sistema<br>administrado. Consulte la <u>[figura 3](#page-30-0)-6</u>.

#### <span id="page-30-1"></span>**Subcomandos**

fru: devuelve información relacionada con FRU

id: devuelve información relacionada con BMC

#### **Subcomando predeterminado**

Si no se especifica un subcomando, este comando actúa igual que **sysinfo id**. Consulte la [figura 3](#page-30-0)-6.

<span id="page-30-0"></span>**Figura 3-6. Ejemplo de opción sysinfo** 

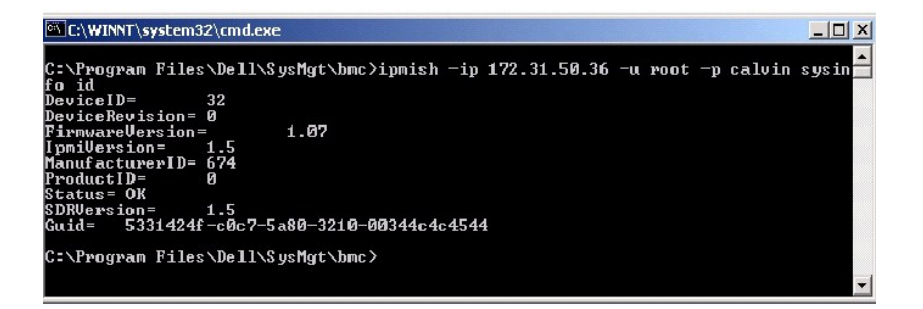

## **power**

### **Sinopsis**

power status

```
power off [-force] | on | cycle | reset
```
## **Descripción**

Este comando muestra el estado de alimentación actual del sistema administrado, activa o desactiva el sistema y lo restablece. Consulte la [figura 3](#page-31-0)-7.

#### **Subcomandos**

status: muestra el estado de alimentación actual del sistema; el valor devuelto es "on" o "off".

on: activa el sistema administrado.

off: emite un comando de IPMI "apagado ordenado".

**NOTA**: El subcomando **off** no funciona mientras el sistema operativo se está iniciando en el sistema administrado o si está bloqueado. Además, esta<br>subopción no funciona si no está conectado en el sistema administrado en

cycle: desactiva el sistema, hace una pausa y vuelve a activarlo.

reset: emite una señal de restablecimiento del sistema, independientemente del estado de alimentación.

## **Opciones**

-force

Esta opción simula que se presiona el botón de encendido, lo que obliga al sistema a cerrarse sin apagar el sistema operativo.

## <span id="page-31-1"></span>**Subcomando predeterminado**

Si no se especifica un subcomando, este comando actúa igual que **power status**. Consulte la [figura 3](#page-31-0)-7.

<span id="page-31-0"></span>**Figura 3-7. Ejemplo de opción power** 

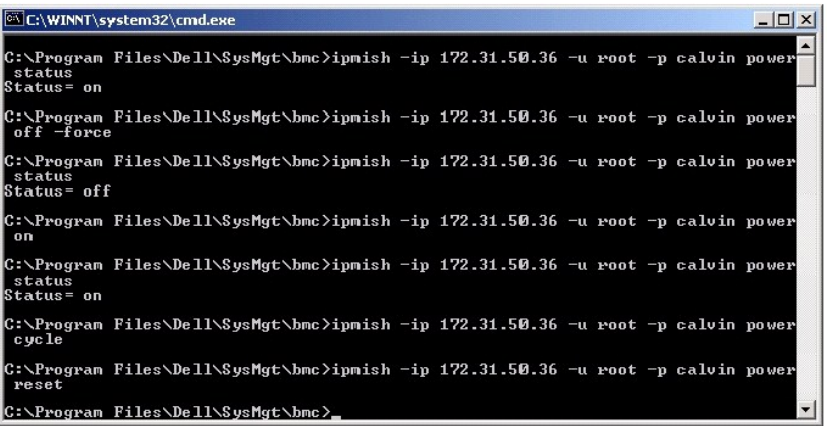

## **sel**

## **Sinopsis**

sel status

sel get [ [-begin índice1 ] [-end índice2 | -max recuento] ] | [-last n]

sel clear

## **Descripción**

Este comando muestra información del registro de sucesos, su contenido y elimina todos los registros del registro de sucesos. Consulte la [figura 3](#page-32-1)-8.

## **Subcomandos**

status: muestra el número total de registros del registro de sucesos del sistema.

get: imprime todo o parte del registro de sucesos.

clear: elimina todos los registros del registro de sucesos.

## **Opciones**

-begin *índice1* 

Especifica el primer registro que se va a mostrar.

-end *índice2* 

Especifica el último registro que se va a mostrar.

<span id="page-32-2"></span>-max *recuento* 

Especifica el número máximo de registros que se van a mostrar.

Si el valor del argumento **recuento** es mayor que el número total de registros, el último registro mostrado será el último del registro de sucesos.

-last *n* 

Especifica el número de registros que se van a mostrar, a partir del último registro y contando hacia atrás.

### **Subcomando predeterminado**

Si no se especifica un subcomando, este comando actúa igual que **sel status**.

### **Formato de visualización**

Los registros del registro de sucesos del sistema se muestran con un formato de tabla. Los encabezados de las columnas son: **Número ordinal**, **Fecha**, **Hora**, **Número de sensor**, **Tipo de sensor** y **Breve descripción**. Consulte la [figura 3](#page-32-1)-8.

<span id="page-32-1"></span>**Figura 3-8. Ejemplo de opción sel** 

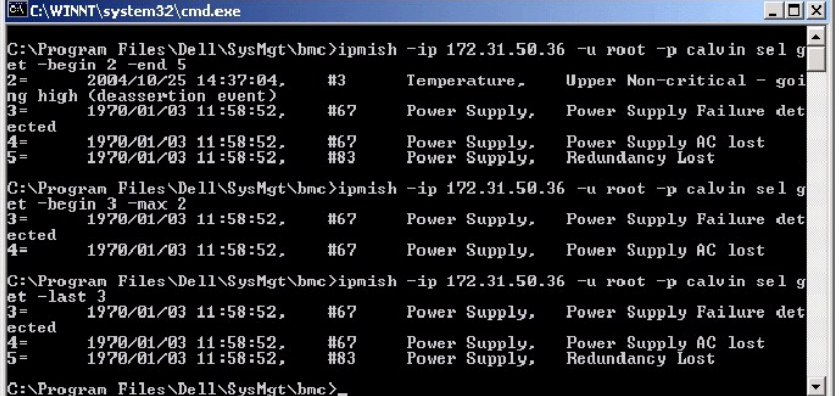

# <span id="page-32-0"></span>**Proxy SOL**

Proxy SOL es un servidor de telnet simple. Permite a un cliente telnet interactuar con el puerto serie designado por el hardware de un sistema administrado<br>remoto utilizando el canal de comunicación de LAN. Consulte la <u>fi</u>

Cuando la redirección de consola del BIOS al puerto serie está activada en el sistema administrado remoto, cualquier aplicación que utilice el BIOS para leer o<br>escribir en la consola del sistema verá su E/S redirigido al p

Por el contrario, cualquier actividad del teclado en el cliente telnet se envía al BMC a través de Proxy SOL. A continuación, BMC escribe los paquetes en el puerto de E/S serie del sistema.

**NOTA**: Consulte la *Guía del usuario* del sistema para obtener más información sobre la redirección de consola, incluyendo los requisitos de hardware y<br>software y las instrucciones para configurar sistemas cliente y host

<span id="page-32-3"></span>**Figura 3-9. Diagrama de Proxy SOL** 

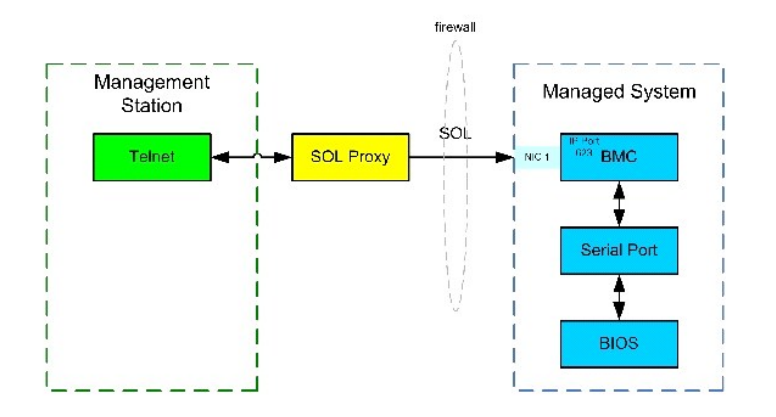

El esquema de comunicación de Proxy SOL permite ver y configurar la configuración del BIOS de un sistema administrado, así como restablecer el sistema<br>administrado de forma remota mediante un cliente telnet. Proxy SOL se i el sistema. Proxy SOL acepta únicamente una sesión de telnet cada vez.

Puede utilizar distintos clientes telnet para acceder a las funciones de Proxy SOL. Por ejemplo:

- l En un entorno Windows, puede utilizar una ventana de petición de comandos como consola. Sin embargo, las teclas de función como <F1> y <F2> no funcionarán correctamente con este cliente excepto en sistemas que ejecuten Windows Server 2003.
- l En un entorno Windows, también puede utilizar cualquier aplicación telnet que admita el modo de emulación VT100 o ANSI (como HyperTerminal) como consola. Las asignaciones de teclas de HyperTerminal se basan en los modos de emulación de terminal admitidos y no admiten algunos tipos de<br>terminal útiles. Por ejemplo, HyperTerminal no admite el modo de terminal "Linux" configuración "tty" de la aplicación remota.
- AVISO: Todas las versiones del sistema operativo Microsoft Windows incluyen el software de emulación de terminal HyperTerminal de Hilgraeve. Sin<br>embargo, la versión incluida no proporciona numerosas funciones necesarias du software de emulación de terminal que admita el modo de emulación VT100 o ANSI. Un ejemplo de un emulador de terminal VT100 o ANSI completo que<br>admite la redirección de consola en el sistema es HyperTerminal Private Editio

**NOTA:** Al utilizar HyperTerminal, debe deseleccionar la casilla de marcación **Ajustar líneas que sobrepasen el ancho de terminal** para evitar que datos redirigidos por la consola aparezcan dañados o confusos. Para deseleccionar este componente, haga clic en **Archivo**→ **Propiedades**→ **Configuración**→ **Configuración de ASCII...**→ **Ajustar líneas que excedan el ancho de la terminal**.

**NOTA:** Consulte la *guía del usuario* del sistema para obtener más información sobre la redirección de consola, incluyendo los requisitos de hardware y software y las instrucciones para configurar sistemas cliente y host que utilicen la redirección de consola.

l En un entorno Red Hat Enterprise Linux, puede utilizar un shell como por ejemplo **csh** o **ksh** como consola, o bien puede utilizar cualquier aplicación telnet que admita el modo de emulación VT100 o ANSI.

**NOTA: La configuración de HyperTerminal y telnet debe ser coherente con la configuración del sistema administrado. Por ejemplo, las velocidades en<br>baudios y los modos de terminal deben coincidir.** 

Usted también puede enviar la función de interrupción de la terminal mientras esté en proceso la redirección de consola. El uso de esta funcionalidad requiere<br>que el programa de terminal específico que se está usando tenga

Ctrl+]send brk<Entrar>

La función SysRq de Red Hat Enterprise Linux es un ejemplo de una función de depuración avanzada que se activa mediante el uso de la función de<br>interrupción. Consulte la documentación de Red Hat Enterprise Linux para saber

## **Uso de Proxy SOL**

En función de la consola que utilice, existen distintos pasos para acceder a Proxy SOL. En esta sección, a la estación de administración en la que se está ejecutando el Proxy SOL se le denomina servidor Proxy SOL.

## **Uso de la petición de comandos de Windows**

Para conectar y utilizar Proxy SOL:

- 1. Abra una ventana de petición de comandos en la estación de administración.
- 2. Introduzca el comando **telnet en la línea de comando y proporcione la dirección IP del servidor Proxy SOL y el número de puerto que usted especificó en<br>la instalación de Proxy SOL (el valor predeterminado es 623). Por e**

<span id="page-34-2"></span>**NOTA:** La dirección IP y el número de puerto proporcionados deben seguir los valores definidos en el archivo de configuración Proxy SOL. Para obtener más detalles, consulte "[Configuración de Proxy SOL con el archivo de configuración Proxy SOL](#page-39-0)".

- 3. Si se le pide un nombre de usuario, proporcione las credenciales de inicio de sesión del sistema operativo del servidor Proxy SOL.
- 4. Proporcione una contraseña cuando se le pida. Proxy SOL utilizará esta combinación de nombre de usuario y contraseña del sistema operativo para autentificarlo en el servidor Proxy SOL. El esquema de autenticación específico dependerá de la configuración del sistema operativo para el servidor<br>Proxy SOL. Sin embargo, si se utiliza **localhost** o una dirección IP de 1 host actual y no se le pide nombre de usuario ni contraseña.
- 5. Una vez realizada la autenticación, verá un mensaje de inicio de sesión satisfactorio y la petición de menú principal de Proxy SOL. Ya está listo para<br>utilizar Proxy SOL. Consulte "<u>[Menú principal de Proxy SOL](#page-34-0)</u>" para ob

### **Uso de la consola HyperTerminal de Windows**

Para conectar y utilizar Proxy SOL:

- 1. Abra una sesión de HyperTerminal en la estación de administración.
- 2. Cree una nueva conexión TCP/IP y proporcione la dirección IP del servidor Proxy SOL y el número de puerto especificado en la instalación de Proxy SOL<br>(el valor predeterminado es 623). El modo de emulación es VT100 y ANS

**X** NOTA: La dirección IP y el número de puerto proporcionados deben seguir los valores definidos en el archivo de configuración Proxy SOL. Para<br>obtener más detalles, consulte "Configuración de Proxy SOL con el archivo de obtener más detalles, consulte "Configuración de Proxy SOL consulte Proxy SOL configuración Proxy SOL con el a

- 3. Haga clic en el botón **Conectar** de la barra de herramientas para probar la conexión recién definida.
- 4. Si se le pide un nombre de usuario, proporcione las credenciales de inicio de sesión del sistema operativo del servidor Proxy SOL.
- 5. Proporcione una contraseña cuando se le pida. Proxy SOL utiliza esta combinación de nombre de usuario y contraseña del sistema operativo para<br>autentificarlo en el servidor Proxy SOL. El esquema de autenticación específi actual y no se le pide nombre de usuario ni contraseña.
- 6. Una vez realizada la autenticación, verá un mensaje de inicio de sesión satisfactorio y la petición de menú principal de Proxy SOL. Ya está listo para utilizar Proxy SOL. Consulte "[Menú principal de Proxy SOL](#page-34-0)" para obtener instrucciones más detalladas.

#### **Uso de un shell de Red Hat Enterprise Linux**

Para conectar y utilizar Proxy SOL:

- 1. Abra un shell de Red Hat Enterprise Linux en la estación de administración.
- 2. Introduzca el comando **telnet** y proporcione la dirección IP del servidor Proxy SOL y el número de puerto especificado en la instalación de Proxy SOL. Por ejemplo:

telnet 192.168.1.24 623

NOTA: La dirección IP y el número de puerto proporcionados deben seguir los valores definidos en el archivo de configuración Proxy SOL. Para<br>obtener más detalles, consulte "<u>Configuración de Proxy SOL con el archivo de con</u>

- 3. Si se le pide un nombre de usuario, proporcione las credenciales de inicio de sesión del sistema operativo del servidor Proxy SOL.
- 4. Proporcione una contraseña cuando se le pida. Proxy SOL utilizará esta combinación de nombre de usuario y contraseña del sistema operativo para autentificarlo en el servidor Proxy SOL. El esquema de autenticación específico dependerá de la configuración del sistema operativo para el servidor<br>Proxy SOL. Sin embargo, si se utiliza **localhost** o una dirección IP de 1 host actual y no se le pide nombre de usuario ni contraseña.
- 5. Una vez realizada la autenticación, verá un mensaje de inicio de sesión satisfactorio y la petición de menú principal de Proxy SOL. Ya está listo para<br>utilizar Proxy SOL. Consulte "<u>[Menú principal de Proxy SOL](#page-34-0)</u>" para ob

# <span id="page-34-0"></span>**Menú principal de Proxy SOL**

Una vez establecida satisfactoriamente la conexión de telnet a Proxy SOL, aparece el siguiente menú de opciones. Consulte la [figura 3](#page-34-1)-10.

<span id="page-34-1"></span>**Figura 3-10. Ejemplo de Menú principal de Proxy SOL** 

<span id="page-35-1"></span>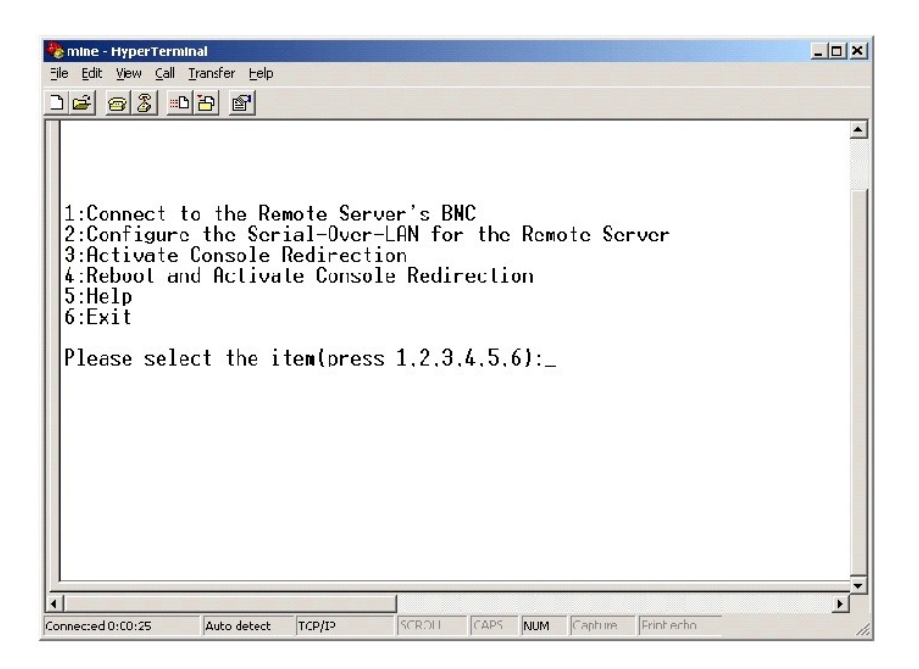

El menú principal de Proxy SOL permite cambiar la configuración de SOL del BMC de un sistema administrado remoto, reiniciar el BMC remoto o activar la redirección de consola.

Al seleccionar la opción de menú 1, **Conectar al BMC del servidor remoto**, se le pide la dirección IP y el inicio de sesión del BMC. Una vez introducida la<br>información necesaria y realizada una conexión satisfactoria, el S

La opción de menú 2 permite activar, desactivar y configurar los valores predeterminados de SOL, incluido el nivel de privilegio de usuario mínimo necesario para activar SOL y la velocidad en baudios de comunicación.

Las opciones de menú 3 y 4 permiten establecer una sesión de consola remota de SOL mediante el menú principal de Proxy SOL. La opción de menú 3<br>establece una sesión de SOL sin cambiar el estado del sistema remoto. Esta opc

Para salir de una sesión de SOL activa, utilice la secuencia de carácter <~><.>. Esta secuencia finaliza SOL y le devuelve al menú de nivel superior.

## <span id="page-35-2"></span>**Conexión al BMC del sistema administrado remoto**

**Z** NOTA: Aunque puede haber varias sesiones de SOL activas al mismo tiempo, sólo puede haber una sesión de redirección de consola activa en un momento dado para un sistema administrado.

- 1. Seleccione la opción **1** en el menú principal.
- 2. Introduzca la dirección IP de BMC del sistema administrado remoto.
- 3. Proporcione un nombre de usuario y una contraseña para el BMC en el sistema administrado. El nombre de usuario y la contraseña del BMC se deben<br>asignar y almacenar en el almacenamiento no volátil del BMC. Consulte "<u>Con</u>

El estado de conexión se muestra en el menú principal. Consulte la [figura 3](#page-35-0)-11.

<span id="page-35-0"></span>**Figura 3-11. Conexión al BMC del sistema remoto** 

<span id="page-36-2"></span>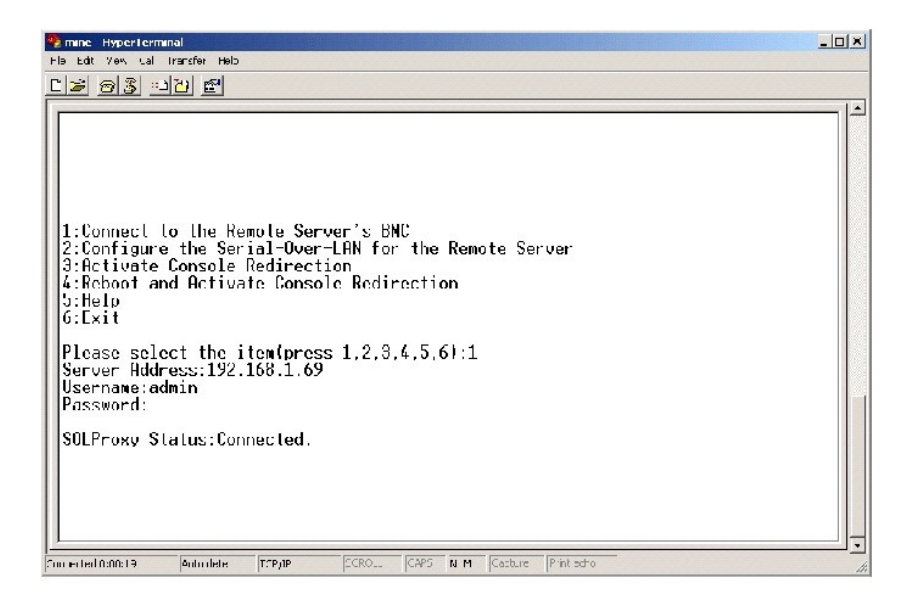

## **Configuración de SOL para el sistema administrado remoto**

Seleccione la opción **2** en el menú principal.

NOTA: Debe conectarse al BMC del sistema administrado antes de poder configurar las funciones de SOL. Si Proxy SOL aún no está conectado al BMC<br>del sistema administrado, se le pedirá una combinación de nombre de usuario y administrado remoto" para obtener más información.

Aparecerá el menú de configuración de SOL. De acuerdo con el estado de SOL actual, el contenido del menú de configuración de SOL varía:

1 Si SOL ya está activado, los valores actuales se muestran y se le presentan tres posibilidades. Consulte la [figura 3](#page-36-0)-12.

## <span id="page-36-0"></span>**Figura 3-12. Configuración de la comunicación en serie en la LAN para el sistema remoto, ejemplo 1**

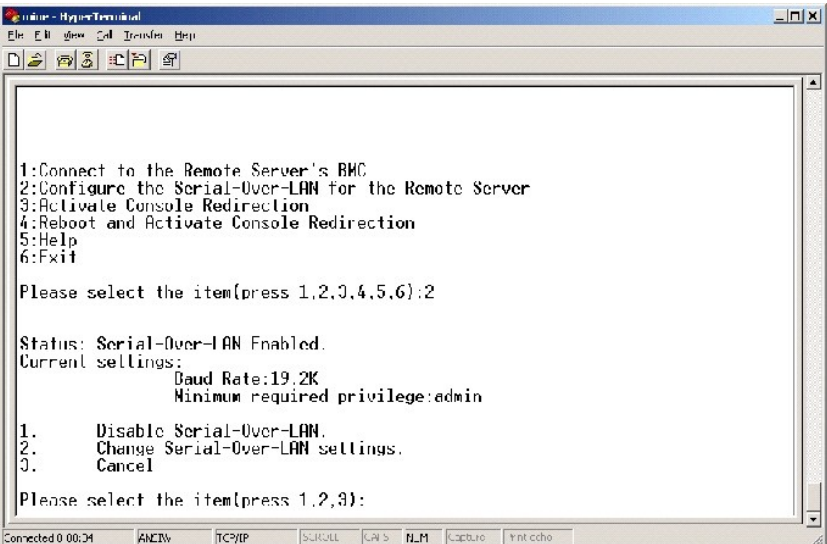

1 Si SOL está actualmente desactivado, aparecen las opciones mostradas en la [figura 3](#page-36-1)-13. Escriba y (s) para activar SOL o N para mantenerlo desactivado. Consulte la [figura 3](#page-36-1)-13.

<span id="page-36-1"></span>**Figura 3-13. Configuración de la comunicación en serie en la LAN para el sistema remoto, ejemplo 2** 

<span id="page-37-2"></span>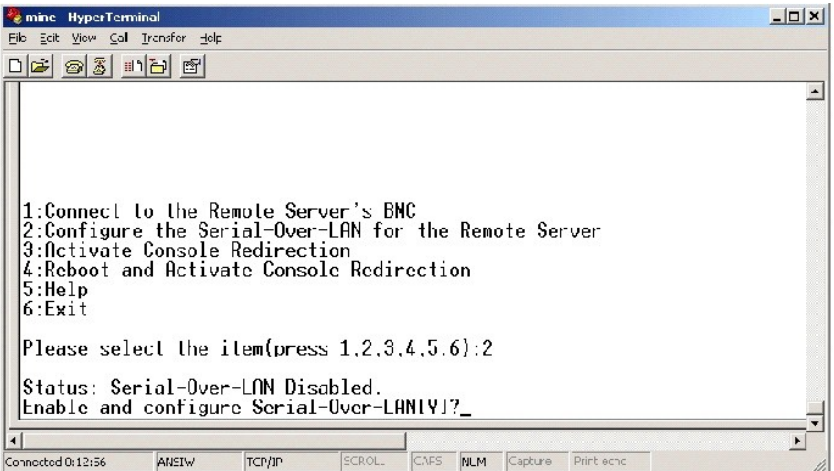

l Si SOL está activado, se mostrarán dos valores del BMC:

- ¡ La velocidad en baudios de comunicación entre el puerto serie del sistema y el BMC
- o El nivel de privilegios de usuario del BMC mínimo necesario para activar la redirección de consola

Proxy SOL muestra una lista de valores válidos para cada función, así como el valor actual de la función rodeado por un par de corchetes. Seleccione el<br>número antes de un valor para establecerlo como el nuevo valor y presi configuración del BMC. Consulte la [figura 3](#page-37-0)-14.

<span id="page-37-0"></span>**Figura 3-14. Configuración de la comunicación en serie en la LAN para el sistema remoto, ejemplo 3** 

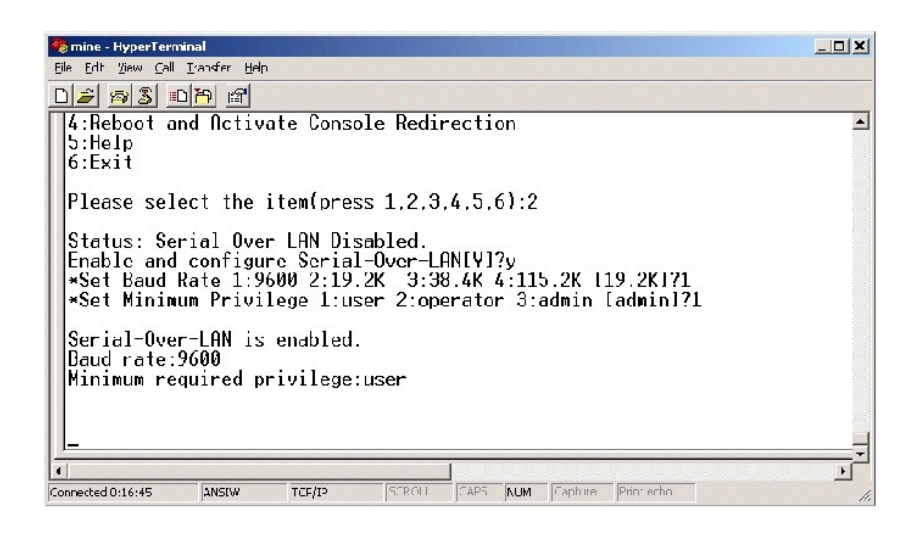

## **Activación de la redirección de consola**

Seleccione la opción **3** en el menú principal.

NOTA: Debe conectarse al BMC del sistema administrado antes de poder configurar las funciones de SOL. Si Proxy SOL aún no está conectado al BMC<br>del sistema administrado, se le pedirá una combinación de nombre de usuario y

La consola de texto del sistema administrado remoto se redirige a la estación de administración. Consulte la [figura 3](#page-37-1)-15.

**A** NOTA: La redirección de consola del BIOS debe estar activada en el sistema administrado y configurada correctamente antes de poder activar SOL satisfactoriamente. Consulte "[Configuración del sistema administrado"](file:///E:/Software/smbmcmu/12OM451/sp/ug/bmcugc0b.htm#1057560) para obtener más información.

<span id="page-37-1"></span>**Figura 3-15. Ejemplo de redirección de consola** 

<span id="page-38-1"></span>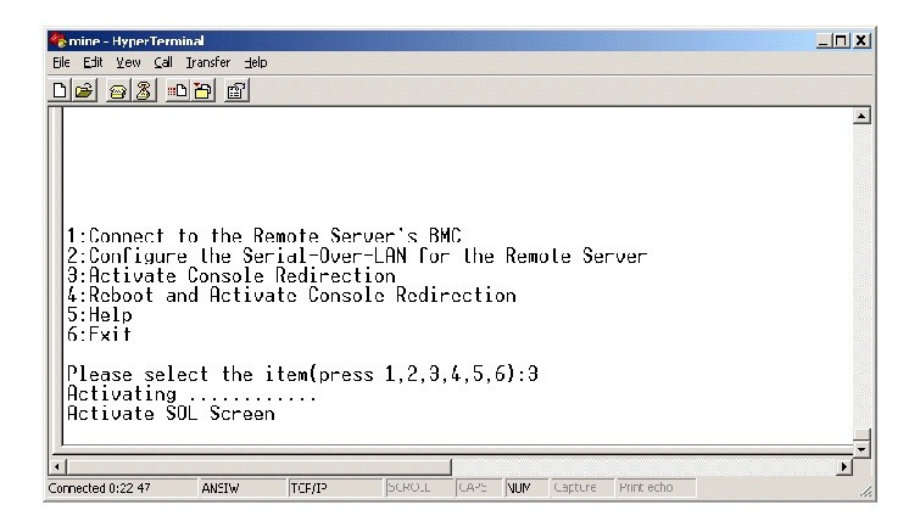

## **Reinicio del sistema administrado y activación de la redirección de consola**

Seleccione la opción **4** en el menú principal.

**A NOTA:Debe conectarse al BMC del sistema administrado antes de poder configurar las funciones de SOL. Si Proxy SOL aún no está conectado al BMC** del sistema administrado, se le pedirá una combinación de nombre de usuario y contraseña, y dirección IP. Consulte "<u>Conexión al BMC del sistema</u><br>administrado remoto" para obtener más información.

Se confirmará el estado de alimentación del sistema administrado remoto. Si la alimentación está encendida, se le pedirá que decida entre un apagado ordenado o forzado.

A continuación, el estado de alimentación se supervisa hasta que cambia a apagado. La redirección de consola comienza y la consola de texto del sistema<br>administrado remoto se redirige a la estación de administración. Utili

Mientras el sistema administrado se reinicia, puede acceder al programa de configuración del sistema del BIOS para ver o configurar los valores del BIOS.<br>Consulte la <u>[figura 3](#page-38-0)-16</u>.

**MOTA:** Antes de activar la redirección de consola, debe activar las funciones de redirección de consola. Consulte "Configuración del sistema administrado" para obtener más información.

<span id="page-38-0"></span>**Figura 3-16. Ejemplo de reinicio** 

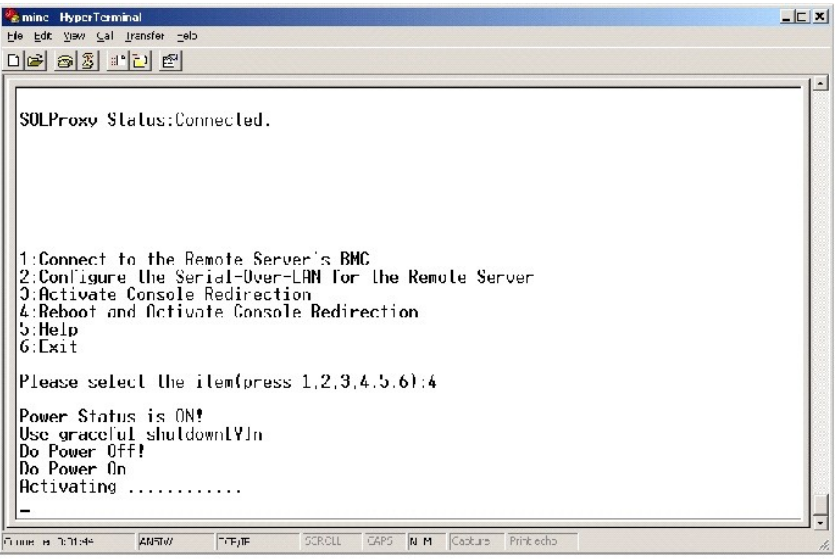

**Obtención de ayuda**

<span id="page-39-1"></span>Seleccione la opción **5** en el menú principal para visualizar descripciones detalladas de cada opción. Consulte la [figura 3](#page-39-2)-17.

<span id="page-39-2"></span>**Figura 3-17. Pantalla de ayuda de muestra** 

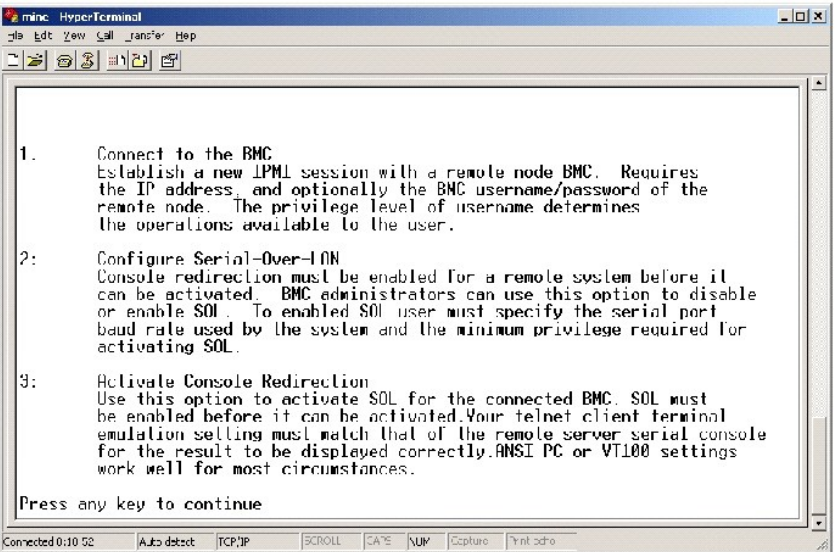

**Salida**

Seleccione la opción **6** para finalizar la sesión de telnet y desconectarse de Proxy SOL.

# <span id="page-39-0"></span>**Configuración de Proxy SOL con el archivo de configuración Proxy SOL**

Proxy SOL debe estar correctamente configurado y en ejecución antes de establecer una conexión de telnet.

Existen ciertos parámetros de SOL que el usuario puede establecer modificando el archivo **solproxy.cfg**. A continuación se muestran los parámetros y sus descripciones:

## **Comentarios**

Cualquier línea que comience por "#" se trata como un comentario. Por ejemplo:

#El archivo es un ejemplo.

## **Dirección IP**

**ip:** especifica la dirección IP concreta utilizada para conectar a Proxy SOL. Este elemento define el tipo de conexión que se acepta para establecer una sesión<br>de telnet de Proxy SOL. Existen tres valores posibles:

- l **INADDR\_ANY**: Proxy SOL acepta la solicitud de telnet en cualquier sistema.
- l **127.0.0.1**: Proxy SOL acepta la solicitud de telnet en el localhost.
- l *Dirección IP*: Proxy SOL acepta la solicitud de telnet en la dirección IP especificada.

Por ejemplo:

ip=INADDR\_ANY

## **Enlace de puertos**

**port**: especifica el puerto en el que Proxy SOL escucha posibles conexiones entrantes. De forma predeterminada, el puerto se establece en 623 y el usuario puede modificarlo.

<span id="page-40-0"></span>Este elemento define el puerto cuando se utiliza telnet en Proxy SOL. Si este elemento está ausente, se establece 623 como puerto predeterminado. Por ejemplo:

port=623

#### **Fin del tiempo de espera de la sesión**

**session\_timeout**: especifica el tiempo en minutos que tarda en expirar la sesión de Proxy SOL.

Si no hay actividad del teclado para el período de tiempo de espera especificado, se cerrarán la sesión de telnet y la sesión de SOL. El valor de tiempo de<br>espera se especifica en minutos y se puede modificar durante la in

session\_timeout=30

## **Tiempo de espera de apagado**

**power\_off\_timeout:** especifica el tiempo en segundos que tarda Proxy SOL en dejar de sondear el estado de alimentación del sistema administrado. Si Proxy<br>SOL emite el comando de apagado y el sistema no se apaga en el inte

**A** NOTA: Cuando se selecciona Reiniciar y activar redirección de consola y está activada la alimentación del sistema administrado remoto, se emite un comando de IPMI **power off.** El estado de alimentación se supervisa de forma continua hasta que indica "off". Si el estado de alimentación sigue<br>indicando "on" una vez transcurrido el período de tiempo de espera, **Reinicia** de nivel superior. Este valor de tiempo de espera se especifica en segundos y se puede modificar durante la instalación de Proxy SOL.

Por ejemplo:

power\_off\_timeout=60

## **Intervalo de reintentos**

**retry\_interval**: especifica el período de tiempo en segundos que el BMC espera antes de intentar reenviar un paquete. La unidad de **retry\_interval** es medio segundo. Por tanto, un valor de 2 indica que el software espera un segundo a que el BMC responda antes de intentar reenviar el paquete, un valor de 4 indica que debe esperar dos segundos, etc. Por ejemplo:

retry\_interval=2

## **Recuento de reintentos**

**retry\_count**: especifica el número máximo de veces que el software intenta reenviar un paquete si no recibe una respuesta del BMC. Antes de cada reintento, el software espera el intervalo especificado por el parámetro **retry\_interval**. Por ejemplo:

retry\_count=10

[Volver a la página de contenidos](file:///E:/Software/smbmcmu/12OM451/sp/ug/index.htm)

# <span id="page-41-0"></span>**Problemas conocidos y preguntas más frecuentes**

**Guía del usuario del controlador de administración de la placa base Dell OpenManage™**

- [Problemas conocidos](#page-41-1)
- **O** [Preguntas más frecuentes](#page-41-2)

Esta sección analiza problemas conocidos de uso de la utilidad de administración del BMC, junto con preguntas más frecuentes.

# <span id="page-41-1"></span>**Problemas conocidos**

## **Problemas generales**

l Debe asignar un nombre de usuario y una contraseña de BMC válidos para poder conectarse al BMC del sistema con la utilidad de administración del BMC. Aun cuando el firmware del BMC del sistema no permite establecer nombres de usuario y contraseñas no válidos, la utilidad de administración del<br>BMC no limita sus funciones. Si no se proporciona un nombre de usuario y para iniciar sesión en el BMC del sistema, el firmware del BMC utilizará un nombre de usuario y una contraseña no válidos como valores<br>predeterminados, lo que dará como resultado el error "Inicio de sesión no autorizado".

## **Problemas de Proxy SOL**

- l Proxy SOL en el puerto IP 623 permite las conexiones mediante un explorador de web. No obstante, si se conecta desde un explorador de web, Proxy SOL sólo muestra datos mezclados e inutilizables. Debe cerrar la sesión web y conectarse mediante telnet para ejecutar la aplicación.
- l El servicio Proxy SOL sólo puede estar conectado a una sesión de telnet al mismo tiempo.
- ⊥ SAC de Microsoft® no implementa ningún control de flujo de hardware. Por ello, si la redirección de consola se activa con EMS SAC, verá datos dañados.<br>Puesto que SAC no implementa ningún control de flujo de hardware, no a EMS SAC.

## **Problemas de Shell de IPMI**

1 Tras instalar Shell de IPMI, si abre una petición de comandos y escribe "ipmish" sin que se encuentre en el directorio "c:**\Archivos d**e<br>د **programa\Dell\SysMgt\bm**c", recibirá un mensaje de error que indica que no se h predeterminada, el directorio de IPMISH no se agrega a la ruta de acceso del sistema. Deberá agregar manualmente dicha ruta de acceso a la línea de<br>comando o acceder al directorio específico antes de ejecutar la aplicación

## <span id="page-41-2"></span>**Preguntas más frecuentes**

P: ¿Se corresponden los comandos de Shell de IPMI uno por uno con los comandos de IPMI?

R: Shell de IPMI sólo proporciona los comandos de IPMI más útiles. Incluye un conjunto concreto de comandos que pueden desempeñar las tareas de<br>administración más comunes. Por ello, es posible que los comandos de Shell de

P: ¿Se puede administrar un sistema accediendo a varias instancias de IPMI de manera simultánea?

R: Sí, se puede administrar un sistema accediendo a varias instancias de IPMI a la vez, siempre que el BMC del sistema admita más de una conexión simultánea.

P: ¿Se puede administrar un sistema accediendo a varias conexiones de Proxy SOL de manera simultánea?

R: No, un sistema sólo puede contar con una conexión de Proxy SOL al mismo tiempo. Esta conexión se establece al elegir la opción **3** ó **4** del menú principal. No obstante, si selecciona la opción 1 para conectarse al sistema remoto, sólo se establece una conexión de IPMI. En este caso, varios clientes pueden utilizar<br>la opción 1 del menú principal de Proxy SOL de forma simultáne

P: ¿Cómo se desbloquea una sesión de SOL ocupada por otro usuario?

R: El BMC del sistema sólo admite una sesión de SOL a la vez. Deberá esperar a que expire la sesión del usuario actual para poder acceder a una nueva<br>sesión de Proxy SOL. Consulte "<u>Fin del tiempo de espera de la sesión</u>" tiempo de espera de sesión.

P: ¿Por qué no se puede acceder a la interfaz de configuración del BIOS durante el proceso de inicio del sistema remoto?

R: Al seleccionar el elemento **4, Reiniciar y activar redirección de consola,** en el menú principal de Proxy SOL, primero se reinicia el sistema administrado.<br>Presione <F2> para acceder a la interfaz de configuración del B

P: ¿Por qué no se puede conectar a una consola mediante el software de emulación de terminal incluido en el sistema operativo Microsoft Windows?

R: La versión de HyperTerminal incluida en Windows no proporciona muchas funciones que son necesarias durante la redirección de consola. Actualice el software a HyperTerminal Private Edition 6.1 o posterior o seleccione otro software de emulación de terminal que admita los modos de emulación VT100 o ANSI.

P: Se ejecuta el comando **Reiniciar y activar redirección de consola** con Proxy SOL, pero no aparece la opción de presionar <F2> para acceder a la<br>configuración del BIOS.

R: Cuando el conmutador de red admite árboles de expansión, dicho árbol tarda entre 30 y 40 segundos en comprobar que no existe ningún bucle en la red. En este tiempo, se bloquea el reenvío de paquetes del conmutador. Por ello, el software no se puede comunicar con el BMC hasta que finalice la comprobación del árbol de expansión.

Desactive el árbol de expansión en el conmutador de red y pruebe ejecutar de nuevo el comando **Reiniciar y activar redirección de consola** con Proxy SOL.<br>Ahora debería poder acceder a la configuración del BIOS presionando

P: ¿Por qué algunas combinaciones de teclas como <F10> y <Ctrl><Alt><Supr> no funcionan durante la redirección de consola?

R: La redirección de consola emplea emulación de terminal ANSI o VT 100/220, que está limitada a los caracteres ASCII básicos. Las teclas de función, de<br>flecha y de control no están disponibles en el conjunto de caracteres secuencias de teclas especiales, denominadas secuencias de escape, para representar las teclas específicas que no funcionan.

P: ¿Se puede utilizar el modo de terminal de manera simultánea con la redirección de consola del BIOS?

R: Sí. El modo de terminal del BMC puede funcionar de manera simultánea con la redirección de consola del BIOS. Puede "salir" del modo de terminal del BMC y la redirección de consola con las siguientes secuencias de escape:

Presione <Esc><q> para cambiar el puerto serie del sistema a la secuencia de texto de redirección de consola del BIOS.

Presione <Esc><(> para cambiar el puerto serie del sistema a la secuencia de texto del modo de terminal del BMC

**A** NOTA: Dado que los cambios se realizan en ambas direcciones entre dos cadenas de texto activas e independientes, es posible que los datos se pierdan.

Consulte la *guía del usuario* [de su sistema para obtener más información sobre la configuración y el uso de la redirección del consola del BIOS y "](file:///E:/Software/smbmcmu/12OM451/sp/ug/bmcugabb.htm#1053282)Comandos de modo de terminal" para obtener más información sobre el uso de estos comandos.

[Volver a la página de contenidos](file:///E:/Software/smbmcmu/12OM451/sp/ug/index.htm)

## <span id="page-43-0"></span>**Glosario**

**Guía del usuario del controlador de administración de la placa base Dell OpenManage™**

La siguiente lista define o identifica términos técnicos, abreviaturas y siglas utilizadas en los documentos del sistema.

#### **adaptador host**

Un adaptador host establece la comunicación entre el bus del sistema y el controlador de un dispositivo periférico. Los subsistemas de controlador de unidad de disco duro incluyen circuitos de adaptador host integrados. Para agregar un bus de expansión SCSI al sistema, se debe instalar o conectar el adaptador host apropiado.

#### **administrador de memoria**

Utilidad que controla la implementación de memoria adicional a la memoria convencional, como la memoria extendida o expandida.

#### **ANSI**

Abreviatura de American National Standards Institute (Instituto de estándares nacionales estadounidenses).

## **API**

Abreviatura de application program interface (interfaz del programa de aplicación), que consiste en un conjunto de rutinas, protocolos y herramientas de generación de aplicaciones de software que actúan como interfaz entre el sistema operativo y los programas de aplicación.

#### **archivo autoexec.bat**

El archivo autoexec.bat se ejecuta al iniciar el sistema (tras ejecutar los comandos del archivo config.sys). Este archivo de inicio contiene comandos que<br>definen las características de cada dispositivo conectado al sistem

#### **archivo config.sys**

. El archivo **config.sys** se ejecuta al iniciar el sistema (antes de ejecutar los comandos del archivo **autoexec.bat**). Este archivo de inicio contiene comandos que<br>especifican los dispositivos que se van a instalar y los

#### **archivo de sólo lectura**

Archivo que no puede editarse ni eliminarse. Un archivo puede tener un tipo de acceso de sólo lectura si:

- l Está activado su atributo de sólo lectura.
- l Reside en un disco protegido físicamente contra escritura o en un disco de una unidad protegida contra escritura.
- 1 Se encuentra en un directorio de una red al cual el administrador del sistema ha asignado derechos de acceso de sólo lectura para el usuario.

### **archivo léame**

Archivo de texto incluido con un paquete de software o producto de hardware que contiene información que complementa o actualiza la documentación del software o hardware. Normalmente, los archivos léame proporcionan información de instalación, describen mejoras o correcciones de nuevos productos que no se han documentado todavía e indican problemas conocidos u otros factores que se deben tener presentes al utilizar el software o hardware.

## **archivo system.ini**

Archivo de inicio para el sistema operativo Windows. Cuando se inicia Windows, éste consulta el archivo **system.ini** para determinar una variedad de opciones para el entorno del sistema operativo Windows. Entre otras cosas, el archivo **system.ini** registra qué controladores de vídeo, mouse y teclado están instalados para Windows.

#### **archivo win.ini**

Archivo de inicio para el sistema operativo Windows. Cuando se inicia Windows, éste consulta el archivo win.in para determinar una variedad de opciones<br>para el entorno del sistema operativo Windows. Entre otras cosas, el a Windows. Generalmente, el archivo **win.ini tam**bién incluye secciones que contienen ciertos valores opcionales para programas de aplicación de Windows<br>instalados en la unidad de disco duro. Es posible que al ejecutar Panel archivo **win.ini**. En otras ocasiones, es posible que necesite cambiar o agregar opciones al archivo **win.ini** manualmente con un editor de texto, como Bloc de notas.

Es posible que al ejecutar Control Panel (Panel de control) o el programa de instalación de Windows, se modifiquen opciones del archivo system.ini. En otras<br>ocasiones, es posible que necesite cambiar o agregar opciones al

#### **área superior de memoria**

Los 384 KB de RAM situados entre 640 KB y 1 MB. Si el sistema tiene un microprocesador Intel386 o superior, una utilidad de software denominada<br>administrador de memoria puede crear UMB en el área superior de memoria, donde memoria.

#### **Argumento**

Valor que se proporciona en una opción, como en el siguiente ejemplo de línea de comando:

utilname --option=argumento

#### **ARP**

Siglas de Address Resolution Protocol (protocolo de resolución de direcciones), que es un método de búsqueda de direcciones Ethernet de host a partir de las direcciones de Internet.

## **ASCII**

Siglas de American Standard Code for Information Interchange (código estándar americano para intercambio de información). Un archivo de texto que sólo contiene caracteres del conjunto de caracteres ASCII (se suele crear con un editor de texto, como Notepad (Bloc de notas) en Microsoft® Windows®), se denomina archivo ASCII.

### **binario**

Sistema de numeración de base 2 que utiliza 0 y 1 para representar información. El sistema realiza operaciones basadas en el orden y cálculo de estos números.

### **BIOS**

Siglas de basic input/output system (sistema básico de entrada/salida). El BIOS del sistema contiene programas almacenados en un chip de memoria flash. El BIOS controla lo siguiente:

- l Comunicaciones entre el microprocesador y los dispositivos periféricos, tales como el teclado y el adaptador de vídeo
- l Funciones varias, como mensajes del sistema

### **BIOS flash**

BIOS que se almacena en la memoria flash en vez de en la memoria de sólo lectura (ROM). Un chip de BIOS flash se puede actualizar, mientras que uno de BIOS ROM se debe reemplazar por un chip más reciente.

### **bit**

Unidad mínima de información interpretada por el sistema.

### **BMC**

Abreviatura de baseboard management controller (controlador de administración de la placa base), que es un controlador que proporciona el componente inteligente de la estructura IPMI.

#### **bus**

Ruta de información entre los componentes de un sistema. El sistema contiene un bus de expansión que permite al microprocesador comunicarse con controladores de todos los dispositivos periféricos conectados al sistema. El sistema también contiene un bus de direcciones y un bus de datos para comunicaciones entre el microprocesador y la RAM.

#### **bus local**

En un sistema con capacidad de expansión de bus local, ciertos dispositivos periféricos (como los circuitos del adaptador de vídeo) pueden diseñarse para funcionar mucho más rápidamente que como lo harían con un bus de expansión convencional. Algunos diseños de bus local permiten que los periféricos<br>funcionen a la misma velocidad y en la ruta de datos de igual amplitud que

## **byte**

Unidad básica de datos utilizada por el sistema, equivalente a ocho bits contiguos de información.

## **caché**

Área de almacenamiento para mantener una copia de datos o instrucciones para facilitar una rápida recuperación de datos. Por ejemplo, el BIOS del sistema puede guardar en la memoria caché el código ROM en la más rápida RAM. O bien, una utilidad de caché de disco puede reservar RAM para almacenar<br>información de acceso frecuente desde las unidades de disco del sistema; cuando en la memoria caché, la utilidad de caché de disco puede recuperar los datos de la RAM más rápidamente que de la unidad de disco.

### **caché interna de microprocesador**

Memoria caché de datos e instrucciones integrada en el microprocesador. El microprocesador Intel® Pentium® incluye una caché interna de 16 KB, que se<br>configura como memoria caché de instrucciones de sólo lectura de 8 KB y

#### **captura SNMP**

Notificación (suceso) generada por el RAC o ESM que contiene información sobre los cambios de estado del sistema administrado o los posibles problemas de hardware.

#### **CD-ROM**

Abreviatura de compact disc read-only memory (memoria de sólo lectura de disco compacto). Las unidades de CD utilizan tecnología óptica para leer datos de los CD. Los CD son dispositivos de almacenamiento de sólo lectura; no se pueden escribir datos nuevos en un CD con unidades de CD estándar.

### **CHAP**

Siglas de Challenge-Handshake Authentication Protocol (protocolo de autenticación por desafío mutuo); se trata de un esquema de autenticación utilizado por los servidores PPP para validar la identidad de un creador de la conexión al conectar o en cualquier momento posterior.

## **CLI**

Abreviatura de command line interface (interfaz de línea de comando).

#### **código de etiqueta de propiedad**

Código individual asignado a un sistema, normalmente por parte de un administrador del sistema, con fines de seguridad o seguimiento.

#### **comando**

Combinación de una opción y un argumento o sólo una opción si no se requiere ningún argumento, tal y como se muestra en los siguientes ejemplos de línea de comando:

utilname **--option**

utilname **--option=argument** 

#### **comandos de asistencia**

Comandos que especifican el modo en que debe realizarse una acción.

### **comandos de funciones**

Comandos que especifican la realización de una acción.

### **combinación de teclas**

Comando que requiere presionar varias teclas al mismo tiempo. Por ejemplo, se puede reiniciar el sistema presionando la combinación de teclas  $<$ Ctrl $>$ < $>$ Alt $>$ <Supr $>$ 

## **COM***n*

Los nombres de dispositivo para los cuatro primeros puertos serie del sistema son COM1, COM2, COM3 y COM4. La interrupción predeterminada para COM1 y<br>COM3 es IRQ4 y para COM2 y COM4 es IRQ3. Por tanto, deberá tener mucho c cree un conflicto de interrupciones.

#### **conjunto de discos de programa**

Conjunto de discos desde los que se puede realizar una instalación completa de un sistema operativo o programa de aplicación. Al volver a configurar un programa, se suele necesitar su conjunto de discos de programa.

## **controlador**

Chip que controla la transferencia de datos entre el microprocesador y la memoria, o entre el microprocesador y un dispositivo periférico, como una unidad de disco o el teclado.

#### **controlador de dispositivo**

Programa que permite al sistema operativo o a algún otro programa interactuar correctamente con un dispositivo periférico, como una impresora. Algunos

controladores de dispositivo, como los controladores de red, se deben cargar desde el archivo config.sys (mediante una instrucción device=) o como programas residentes en la memoria (normalmente desde el archivo autoexec.bat). Otros, tales como los controladores de vídeo, deben cargarse cuando se<br>inicia el programa para el cual fueron diseñados.

#### **copia de seguridad**

Copia de un archivo de datos o programa. Como precaución, debe hacer frecuentemente una copia de seguridad de la unidad de disco duro del sistema. Antes de realizar un cambio en la configuración del sistema, se debe realizar una copia de seguridad de los archivos de inicio importantes del sistema operativo.

#### **CPU**

Abreviatura de central processing unit (unidad de procesamiento central). Consulte también microprocesador.

#### **DHCP**

Abreviatura de Dynamic Host Configuration Protocol (protocolo de configuración dinámica de host); protocolo que proporciona un medio para distribuir dinámicamente direcciones IP a equipos en una LAN.

## **DIMM**

Siglas de dual in-line memory module (módulo de memoria doble en línea). Pequeña tarjeta de circuitos que contiene chips de DRAM que se conecta a la placa base.

#### **dirección de memoria**

Ubicación específica, generalmente expresada mediante un número hexadecimal en la RAM del sistema.

#### **Dirección IP**

Abreviatura de dirección de Internet Protocol (protocolo de Internet). Consulte TCP/IP.

#### **directorio**

Los directorios ayudan a organizar archivos relacionados en un disco en una estructura jerárquica en forma de "árbol invertido". Cada disco tiene un<br>directorio "raíz"; por ejemplo, una petición C:\> suele indicar el direct partir del directorio raíz se denominan subdirectorios. Los subdirectorios pueden contener directorios adicionales que se derivan de ellos.

#### **disco de inicio**

Se puede iniciar el sistema desde un disco. Para crear un disco de inicio en un sistema con Windows, inserte un disco en la unidad correspondiente, escriba sys a: en la petición de línea de comando y presione <Entrar>. Utilice este disco de inicio si el sistema no se inicia desde la unidad de disco duro.

### **disco del sistema**

Sinónimo de disco de inicio.

### **disco RAM**

Programa que reside en la memoria y que emula una unidad de disco duro.

#### **dispositivo periférico**

Dispositivo interno o externo, como una impresora, una unidad de disco o un teclado, conectado a un sistema.

## **DKS**

Abreviatura de dynamic kernel support (compatibilidad con el núcleo dinámico).

### **DMA**

Abreviatura de direct memory access (acceso directo a la memoria). Un canal DMA permite la transferencia de determinados tipos de datos entre la memoria RAM y un dispositivo para saltar el microprocesador.

### **DRAC II**

Siglas de Dell OpenManage™ Remote Assistant Card, versión 2.

#### **DRAC III**

Siglas de Dell™ Remote Access Card III.

## **DRAC III/XT**

Siglas de Dell Remote Access Card III/XT.

## **DRAM**

Siglas de dynamic random-access memory (memoria dinámica de acceso aleatorio). La memoria RAM de un sistema suele estar formada en su totalidad por<br>chips de DRAM. Debido a que los chips de DRAM no pueden almacenar una carg DRAM en el sistema.

#### **editor de textos**

Programa de aplicación para editar archivos de texto que constan exclusivamente de caracteres ASCII. Por ejemplo, el programa Bloc de notas de Windows es un editor de textos. La mayoría de los procesadores de textos utilizan formatos de archivo patentados que contienen caracteres binarios, aunque algunos<br>pueden leer y escribir archivos de texto.

## **EEPROM**

Siglas de electrically erasable programmable read-only memory (memoria de sólo lectura programable que puede borrarse eléctricamente).

#### **EIDE**

Abreviatura de enhanced integrated drive electronics (electrónica de unidad integrada mejorada). Los dispositivos EIDE agregan una o más de las mejoras siguientes al estándar IDE tradicional:

- l Velocidad de transferencia de datos de hasta 16 MB/seg
- l Asistencia para unidades distintas a las unidades de disco duro, como por ejemplo unidades de CD-ROM y unidades de cinta
- l Asistencia para unidades de disco duro con capacidades de más de 528 MB
- l Asistencia para un máximo de dos controladores, cada uno de ellos con un máximo de dos dispositivos conectados

#### **ejemplo de línea de comando**

Serie de comandos, opciones y argumentos válidos que se escriben en la línea de comando. Por ejemplo, un caso sería el nombre de utilidad DTK y todas las<br>opciones y los argumentos necesarios que se introducen en el shell d

A:>utilname --option --option=argument

#### **EMM**

Abreviatura de expanded memory manager (administrador de memoria expandida). Utilidad que usa memoria expandida para emular dicha memoria en<br>sistemas con un microprocesador Intel386™ o superior.

#### **EMS**

Abreviatura de Expanded Memory Specification (especificación de memoria expandida).

## **entorno previo al sistema operativo**

Entorno de shell, como DOS, que se utiliza para configurar el hardware del sistema antes de instalar un sistema operativo principal, como Microsoft Windows o Red Hat® Enterprise Linux.

### **EPROM**

Siglas de erasable programmable read-only memory (memoria de sólo lectura programable que puede borrarse).

## **ERA**

Abreviatura de embedded remote access (acceso remoto incorporado).

### **ERA/MC**

Abreviatura de embedded remote access modular computer (equipo modular de acceso remoto incorporado). Consulte [sistema modular.](#page-53-0)

### **ERA/O**

Abreviatura de embedded remote access option (opción de acceso remoto incorporado).

### **ESM**

Abreviatura de Embedded System Management (System Management incorporado), que es un conjunto de código de instrucciones en el software y firmware<br>del sistema que informa al usuario sobre los problemas de hardware potencia

### **esquema**

Conjunto de definiciones de clase que describe objetos administrados en un entorno determinado. Un esquema CIM es un conjunto de definiciones de clase utilizado para representar objetos administrados que son comunes para cualquier entorno de administración, motivo por el que CIM se denomina modelo común de información.

#### **E/S**

Abreviatura de entrada/salida. El teclado es un dispositivo de entrada y una impresora es un dispositivo de salida. En general, la actividad de E/S se puede<br>diferenciar de la actividad de computación. Por ejemplo, cuando u cuando el programa clasifica una lista de términos, está realizando una actividad de computación.

## **FAT**

Siglas de file allocation table (tabla de asignación de archivos). FAT y FAT32 son sistemas de archivos con las siguientes definiciones:

- **FAT**: sistema de archivos utilizado por MS-DOS, Windows 3.x, Windows 95 y Windows 98. Windows NT® **y Windows 2000 también pueden utilizar el**<br>Sistema de archivos FAT. El sistema operativo mantiene una tabla para realizar utilizados para el almacenamiento de archivos.
- l **FAT32**: derivación del sistema de archivos FAT. FAT32 admite tamaños de clúster más pequeños que FAT, con lo que proporciona una distribución del espacio más eficaz en unidades FAT32.

#### **FEPROM**

Siglas de flash erasable programmable read-only memory (memoria de sólo lectura programable que puede borrarse mediante flash). La memoria flash es un tipo de dispositivo de almacenamiento no volátil similar a EEPROM, aunque el borrado sólo se realiza en bloques o en todo el chip.

#### **firmware**

Software (programas o datos) que se ha escrito en la memoria de sólo lectura (ROM). El firmware puede iniciar y hacer funcionar un dispositivo. Cada controlador contiene firmware que sirve de ayuda para proporcionar la funcionalidad del controlador.

### **formatear**

Preparar una unidad de disco duro o un disco para almacenar archivos. Un formateo absoluto elimina todos los datos almacenados en el disco.

## **FRU**

Abreviatura de field replaceable unit (unidad reemplazable en la instalación), que identifica a un módulo o componente que normalmente se sustituirá por completo en una operación de reparación del servicio técnico.

## **GB**

Abreviatura de gigabytes. Un gigabyte equivale a 1024 megabytes ó 1.073.741.824 bytes.

## **GUI**

Siglas de graphical user interface (interfaz gráfica de usuario).

### **GUID**

Abreviatura de Globally Unique Identifier (identificador único global), que es un número aleatorio que se utiliza en aplicaciones de software. Se supone que cada GUID generado es único.

## **h**

Abreviatura de hexadecimal. Sistema de numeración de base 16, generalmente utilizado en la programación para identificar las direcciones en la RAM del<br>sistema y las direcciones de memoria de E/S de los dispositivos. La sec como: 0, 1, 2, 3, 4, 5, 6, 7, 8, 9, A, B, C, D, E, F, 10. En formato de texto, los números hexadecimales frecuentemente van seguidos por una h.

### **HBA**

Abreviatura de host bus adapter (adaptador de bus de host). Tarjeta adaptadora PCI que reside en el sistema y cuya única función es convertir comandos de datos de formato de bus PCI para almacenar formato de interconexión (ejemplos: SCSI, Fibre Channel) y comunicarse directamente con unidades de disco<br>duro, unidades de cinta, unidades de CD u otros dispositivos de almacenam

### **HMA**

Abreviatura de high memory area (área de memoria alta). Los primeros 64 KB de memoria extendida superiores a 1 MB. Un administrador de memoria conforme a la norma XMS puede hacer que la HMA sea una extensión directa de la memoria convencional. Consulte también XMM.

#### **HPFS**

Abreviatura de la opción High Performance File System (sistema de archivos de alto rendimiento) en los sistemas operativos Windows NT.

#### **HTTP**

Abreviatura de Hypertext Transfer Protocol (protocolo de transferencia de hipertexto). HTTP es el protocolo TCP/IP de cliente-servidor utilizado en Internet para el intercambio de documentos HTML.

## **HTTPS**

Abreviatura de HyperText Transmission Protocol, Secure (protocolo de transferencia de hipertexto, seguro). HTTPS es una variante de HTTP utilizada por los<br>exploradores de web para llevar a cabo transacciones seguras. HTTPS "https://" para las URL de HTTP con SSL, mientras que se puede seguir utilizando "http://" para las URL de HTTP sin SSL.

#### **ID**

Abreviatura de identificación, que se suele utilizar al hacer referencia a una identificación de usuario (ID de usuario), a una identificación de objeto (ID de objeto) o a una identificación de hardware (ID de controlador).

#### **IDE**

Abreviatura de Integrated Drive Electronics (electrónica de unidad integrada). IDE es una interfaz de sistema que se utiliza principalmente para unidades de disco duro y unidades de CD.

## **información de configuración del sistema**

Datos almacenados en la memoria que indican al sistema qué hardware está instalado y cómo debe configurarse el sistema para que funcione.

### **IPMI**

Abreviatura de Intelligent Platform Management Interface (interfaz de administración de plataformas inteligentes), que consiste en un estándar común para<br>administración de periféricos que se utiliza en sistemas empresarial funciones de inventario, supervisión, registro y control de recuperación están disponibles independientemente de los procesadores principales, BIOS y sistema operativo.

## **IRQ**

Abreviatura de interrupt request (petición de interrupción). Una señal que indica que un dispositivo periférico está a punto de recibir o enviar datos se transmite al microprocesador mediante una línea de IRQ. Cada conexión de un periférico debe tener asignado un número de IRQ. Por ejemplo, el primer<br>puerto serie del sistema (COM1) está asignado a la IRQ4 de manera predeter aunque no se pueden utilizar simultáneamente.

### **KB**

Abreviatura de kilobytes, es decir, 1024 bytes.

### **LAN**

Siglas de local area network (red de área local). Un sistema LAN generalmente está albergado en un solo edificio o varios edificios adyacentes, con todo el equipo enlazado mediante cables dedicados específicamente a la red.

### **LPT***n*

Los nombres de los dispositivos para los tres primeros puertos paralelos de impresora del sistema son LPT1, LPT2 y LPT3.

#### **LRA**

Abreviatura de local response agent (agente de respuesta local).

### **MB**

Abreviatura de megabytes. El término megabyte significa 1.048.576 bytes; sin embargo, cuando se hace referencia al almacenamiento en unidades de disco duro, el término frecuentemente se redondea para representar 1.000.000 bytes.

### **memoria**

Un sistema puede contener varios tipos de memoria, como RAM, ROM y memoria de vídeo. Con frecuencia, la palabra memoria se utiliza como sinónimo de RAM; por ejemplo, una frase fuera de contexto como "un sistema con 16 MB de memoria" se refiere a un sistema con 16 MB de RAM.

#### **memoria caché externa**

Memoria caché RAM que utiliza chips de SRAM. Debido a que la velocidad de los chips de SRAM es varias veces mayor a la de los chips de DRAM, el microprocesador puede obtener datos e instrucciones mucho más rápidamente desde una memoria caché externa que desde la RAM.

#### **memoria convencional**

Primeros 640 KB de memoria RAM. La memoria convencional se encuentra en todos los sistemas. A menos que estén especialmente diseñados, los programas de MS-DOS® están limitados a ejecutarse en memoria convencional.

#### **memoria del sistema**

Sinónimo de RAM.

#### **memoria expandida**

Técnica para acceder a la memoria RAM superior a 1 MB. Para activar la memoria expandida en el sistema, se debe utilizar un EMM. Se debe configurar el<br>sistema para admitir memoria expandida sólo en caso de que se ejecuten

#### **memoria extendida**

Memoria RAM superior a 1 MB. La mayoría del software que la puede utilizar, como el sistema operativo Windows, requiere que la memoria extendida esté bajo el control de un XMM.

#### **memoria flash**

Tipo de chip de EEPROM que puede reprogramarse desde una utilidad en disco aún estando instalado en el sistema; en la mayoría de los chips de EEPROM, sólo puede volver a escribirse mediante equipo especial de programación.

#### **memoria virtual**

Método para aumentar la memoria direccionable RAM utilizando la unidad de disco duro. Por ejemplo, en un sistema con 16 MB de RAM y 16 MB de memoria virtual configurada en la unidad de disco duro, el sistema operativo administraría el sistema como si tuviera 32 MB de RAM física.

#### **MHz**

Abreviatura de megahercios.

### <span id="page-51-1"></span>**microprocesador**

Principal chip de cálculo que hay dentro del sistema y que controla la interpretación y ejecución de funciones aritméticas y lógicas. El software desarrollado para un microprocesador generalmente debe modificarse para su ejecución en otro microprocesador. CPU es un sinónimo de microprocesador.

#### **módem**

Dispositivo que permite a un sistema comunicarse con otros sistemas a través de las líneas telefónicas.

#### **modo de gráficos**

Modo de vídeo que puede definirse como x pixeles horizontales por y pixeles verticales por z colores.

#### **modo de texto**

Modo de vídeo que puede definirse en términos de x columnas por y filas de caracteres.

#### **módulo de memoria**

<span id="page-51-0"></span>Pequeña tarjeta de circuitos que contiene chips de DRAM que se conecta a la placa base.

#### **módulo servidor**

Componente de un sistema modular que funciona como sistema independiente. Para que funcione como un sistema, se inserta un módulo servidor en un chasis que contiene suministros de energía, ventiladores, un módulo de administración de sistema y al menos un módulo de conmutación de red. Los<br>suministros de energía, los ventiladores, el módulo de administración de sist

## **MS-DOS**

Siglas de Microsoft Disk Operating System.

## **NIC**

Siglas de network interface controller (controlador de interfaces de red).

### **NTFS**

Siglas de la opción Windows NT File System (sistema de archivos de Windows NT) en el sistema operativo Windows NT. NTFS es un sistema de archivos avanzado diseñado para su uso específico en el sistema operativo Windows NT. Admite la recuperación de sistemas de archivos, medios de almacenamiento<br>extremadamente grandes y nombres de archivo largos. También admite aplic

### **número de etiqueta de servicio**

Etiqueta de código de barras en el sistema que lo identifica al llamar para obtener asistencia técnica o a clientes.

### **NVRAM**

Siglas de nonvolatile random-access memory (memoria no volátil de acceso aleatorio). Esta memoria no pierde su contenido cuando se apaga el sistema. La NVRAM se utiliza para mantener la fecha, la hora y la información de configuración del sistema.

#### **opción**

Un argumento de un comando que modifica su función en lugar de proporcionar datos suele desactivarse con delimitadores como - o /. Algunas opciones<br>pueden o deben ir seguidas de un valor, por ejemplo:

utilname -**option**=argument

#### **panel de control**

Parte del sistema que contiene indicadores y controles, como el interruptor de corriente, el indicador de acceso a la unidad de disco duro y el indicador de

alimentación.

### **parámetro**

Valor u opción que se especifica para un programa. Algunas veces, los parámetros se denominan interruptor o argumento.

#### **partición**

Se puede dividir una unidad de disco duro en varias secciones físicas denominadas particiones utilizando el comando fdisk. Cada partición puede contener<br>varias unidades lógicas. Después de particionar la unidad de disco du

### **partición de utilidades**

Partición de inicio en la unidad de disco duro que proporciona utilidades y diagnósticos para el hardware y el software. Una vez activada, la partición inicia y<br>proporciona un entorno ejecutable para las utilidades de la p

### **PCI**

Abreviatura de Peripheral Component Interconnect (interconexión de componentes periféricos). Estándar principal para el bus local de 32 ó 64 bits desarrollado por Intel Corporation.

## **PCMCIA**

Siglas de Personal Computer Memory Card International Association (Asociación internacional de tarjetas de memoria para equipos). Asociación de comercio<br>internacional que ha desarrollado estándares para dispositivos, como portátiles.

## **PERC**

Siglas de Expandable RAID controller (controlador RAID expansible).

## **Plug and Play**

Especificación estándar que hace que resulte más fácil agregar dispositivos de hardware a un equipo. Plug and Play proporciona instalación y configuración automáticas, compatibilidad con el hardware existente y compatibilidad dinámica de entornos informáticos móviles.

## **POST**

Siglas de power-on self-test (autoprueba de encendido). Antes de que se cargue el sistema operativo al encender el sistema, la POST prueba varios componentes del sistema como la RAM, las unidades de disco y el teclado.

## **protegido contra escritura**

Se dice que los archivos de sólo lectura están protegidos contra escritura. Se puede proteger contra escritura un disco de 3,5 pulgadas deslizando la<br>lengüeta de protección contra escritura a la posición abierta o establec sistema.

### **PXE**

Abreviatura de Pre-boot eXecution Environment (entorno de ejecución previa al inicio).

### **RAC**

Siglas de remote access controller (controlador de acceso remoto).

## **RAID**

Siglas de redundant array of independent drives (arreglo redundante de discos independientes).

## **RAM**

Siglas de random-access memory (memoria de acceso aleatorio). Area primaria de almacenamiento temporal para instrucciones de programas y datos de un<br>sistema. Cada ubicación en la RAM se identifica mediante un número denomi cuando se apaga el sistema.

### <span id="page-53-1"></span>**redirección de consola**

La redirección de consola es una función que dirige la pantalla, las funciones de mouse y de teclado de un sistema administrado hasta los dispositivos correspondientes de una estación de administración. De esta forma, se puede utilizar la consola del sistema de la estación de administración para controlar dicho sistema administrado.

#### **ROM**

Siglas de read-only memory (memoria de sólo lectura). El sistema contiene en código de ROM algunos programas que son esenciales para su funcionamiento. A diferencia de la RAM, un chip de ROM conserva su contenido incluso después de apagar el sistema. Entre los ejemplos de código de ROM se incluyen el<br>programa que inicia la rutina de inicio del sistema y la POST.

#### **RPM**

Abreviatura de Red Hat Package Manager.

#### **rutina de inicio**

Al iniciar el sistema, se borra toda la memoria, se inicializan los dispositivos y se carga el sistema operativo. A menos que el sistema operativo no responda,<br>se puede reiniciar el sistema (proceso también denominado inic

#### **SCSI**

Siglas de small computer system interface (interfaz para sistemas de equipos pequeños). Una interfaz de bus de E/S con velocidades más rápidas de<br>transmisión de datos que los puertos estándar. Se pueden conectar hasta siet

#### **servidor web**

Servidor de puerto seguro que permite visualizar las páginas web en exploradores de web mediante el protocolo HTTP.

#### **sintaxis**

Reglas que indican cómo se debe escribir un comando o instrucción de manera que el sistema lo reconozca La sintaxis de una variable indica el tipo de datos.

#### <span id="page-53-0"></span>**sistema modular**

Sistema que puede incluir varios módulos servidores. Cada módulo servidor funciona como un sistema individual. Para que funcione como un sistema, se inserta un módulo servidor en un chasis que contiene suministros de energía, ventiladores, un módulo de administración de sistema y al menos un módulo de<br>conmutación de red. Los suministros de energía, los ventiladores, el recursos compartidos de los módulos servidores del chasis. Consulte [módulo servidor](#page-51-0).

### **sistema X Windows**

Interfaz gráfica de usuario utilizada por el entorno Red Hat Enterprise Linux.

#### **SMART**

Siglas de Self-Monitoring Analysis and Reporting Technology (tecnología de análisis e informes de autosupervisión). Tecnología que permite que las unidades de disco duro informen de errores y fallas al BIOS del sistema, que luego muestra un mensaje de error en la pantalla. Para aprovechar esta tecnología, se<br>debe contar con una unidad de disco duro compatible con SMART y con

## **SMBIOS**

Siglas de system management BIOS (BIOS de administración del sistema).

## **SNMP**

Abreviatura de Simple Network Management Protocol (protocolo simple para la administración de redes). SNMP, un conocido protocolo de supervisión y control<br>de red, es parte del conjunto de protocolos TCP/IP original. SNMP p esencial sobre distintos dispositivos de red, como enrutadores o servidores de red.

## **SOL**

Abreviatura de Serial Over LAN (comunicación en serie en la LAN). La comunicación SOL permite a los servidores adecuados redireccionar de forma<br>transparente el flujo de caracteres en serie de UART de placa base desde o hac requiere un software en el BMC del sistema administrado así como software cliente en una estación de administración o un proxy de red central.

## **tarjeta adaptadora**

Tarjeta de expansión que se conecta a un conector para tarjetas de expansión en la placa base del sistema. La tarjeta adaptadora agrega funciones<br>especializadas al sistema al proporcionar una interfaz entre el bus de expan incluyen tarjetas de red, tarjetas de sonido y adaptadores SCSI.

### **TCP/IP**

Abreviatura de Transmission Control Protocol/Internet Protocol (protocolo de control de transmisión/protocolo de Internet). Sistema para transferir información en una red de equipos que contiene sistemas diferentes, como, por ejemplo, sistemas que ejecutan Windows y UNIX.

## **UART**

Siglas de universal asynchronous receiver-transmitter (transmisor-r**eceptor asíncrono universal). El UART es un componente del sistema que realiza la**<br>comunicación en serie asíncrona al convertir los bytes paralelos del pr

#### **unicode**

Codificación de caracteres mundial de 16 bits y amplitud fija, desarrollada y mantenida por Unicode Consortium.

#### **URL**

Abreviatura de Uniform Resource Locator (localizador uniforme de recursos) (anteriormente Universal Resource Locator [localizador universal de recursos]).

#### **USB**

Abreviatura de Universal Serial Bus (bus serie universal). Un conector USB proporciona un solo punto de conexión para varios dispositivos compatibles con<br>USB, como el mouse, el teclado, la impresora y los altavoces. Los di

#### **utilidad**

Programa que se usa para administrar recursos del sistema tales como memoria, unidades de disco o impresoras.

#### **utilidad de configuración del sistema**

Utilidad basada en BIOS que permite configurar el hardware del sistema y personalizar el funcionamiento del mismo estableciendo características tales como protección por contraseña y administración de energía. Algunas opciones de la utilidad Configuración del sistema requieren que se reinicie el sistema (o es<br>posible que el sistema se reinicie automáticamente) para realizar

#### **UUID**

Abreviatura de Universal Unique Identification (identificación única universal).

#### **variable**

Componente de un objeto administrado. Una sonda de temperatura, por ejemplo, tiene una variable que describe sus capacidades, su estado y<br>determinados índices que se pueden utilizar como ayuda para localizar la sonda de te

## **velocidad en baudios**

Medida de velocidad de transmisión de datos. Por ejemplo, los módem están diseñados para transmitir datos a una o más velocidades en baudios especificadas mediante el puerto COM (serie) de un sistema.

## **VESA**

Siglas de Video Electronics Standards Association (Asociación de estándares de electrónica de vídeo).

## **VT-100**

Abreviatura de Video Terminal 100 (terminal de vídeo 100), que utilizan los programas de emulación de terminal más comunes.

## **WAN**

Abreviatura de wide area network (red de área amplia).

## **WH**

Abreviatura de vatios/h.

## **XMM**

Abreviatura de extended memory manager (administrador de memoria extendida), una utilidad que permite a los programas de aplicación y a los sistemas operativos utilizar memoria extendida de acuerdo con la XMS.

## **XMS**

Abreviatura de eXtended Memory Specification (especificación de memoria extendida).

[Volver a la página de contenidos](file:///E:/Software/smbmcmu/12OM451/sp/ug/index.htm)

## [Volver a la página de contenidos](file:///E:/Software/smbmcmu/12OM451/sp/ug/index.htm)

## **Guía del usuario del controlador de administración de la placa base Dell OpenManage™**

**NOTA:** Una NOTA muestra información importante que ayuda a utilizar el equipo de mejor manera.

**AVISO:** Un AVISO indica la posibilidad de daños al hardware o pérdida de datos y explica cómo evitar el problema.

## **La información de este documento está sujeta a cambios sin previo aviso. © 2004 Dell Inc. Todos los derechos reservados.**

Queda estrictamente prohibida la reproducción, en cualquier modalidad, sin el permiso escrito de Dell Inc.

Las marcas comerciales usadas en este texto: *Dell,* el logotipo DELL, Dell OpenManage y PowerEdge, son marcas comerciales del Dell Inc.; Microsoft, MS-DOS, Windows NT y Windows<br>son marcas comerciales registradas de Micros

Es posible que se utilicen en este documento otras marcas comerciales y nombres comerciales para hacer referencia al as marcas y nombres o sus<br>productos. Dell Inc. renuncia a cualquier interés sobre la propiedad de las mar

Diciembre de 2004

[Volver a la página de contenidos](file:///E:/Software/smbmcmu/12OM451/sp/ug/index.htm)